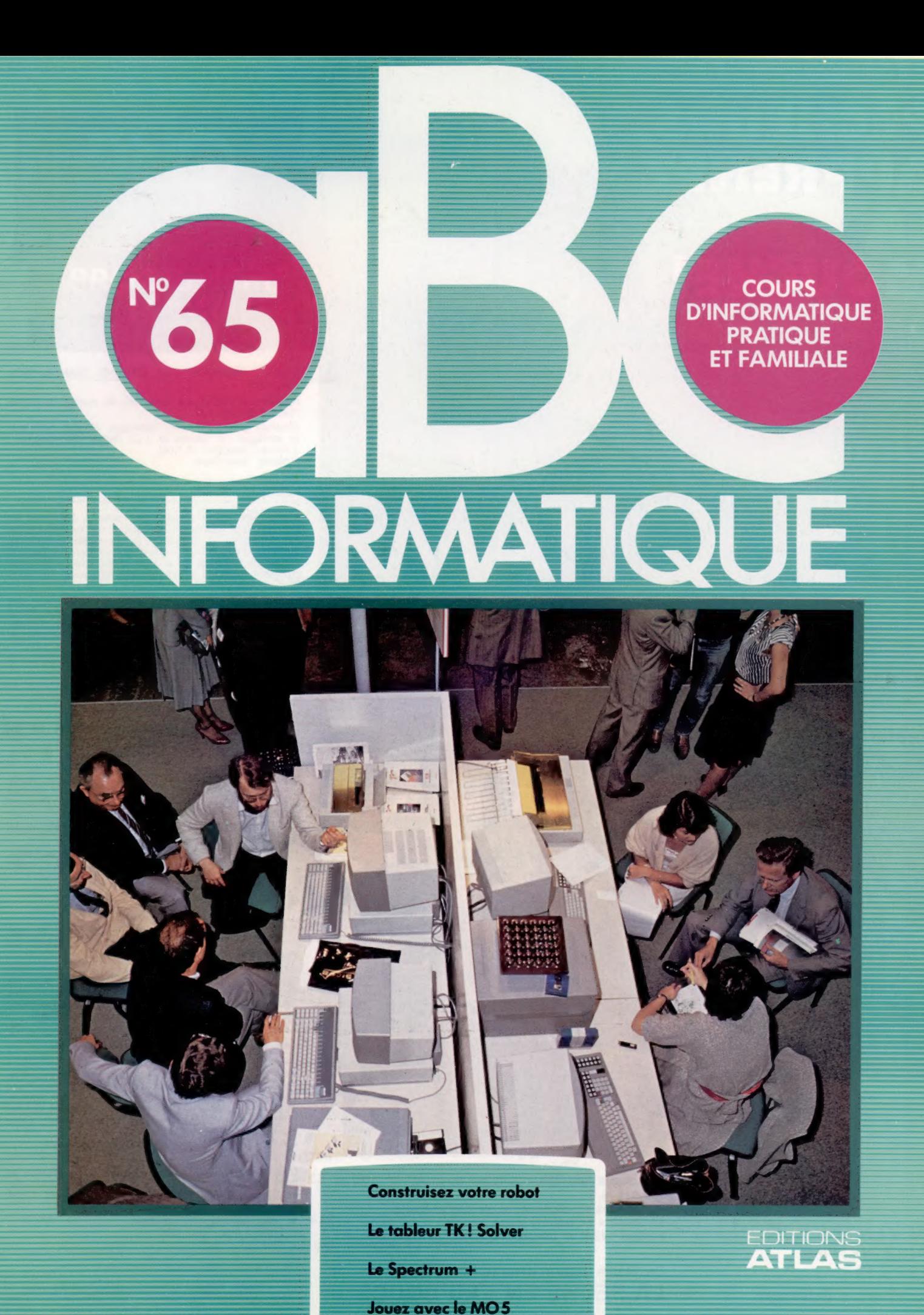

M 6062-65-12,50 F 90 FB - 3,80 FS - \$1.95

Page manquante (publicité et colophon)

# Copie conforme

Nous avons étudié les méthodes à mettre en œuvre pour que les robots se comportent intelligemment. A présent, regardons comment simuler le comportement d'un robot par ordinateur.

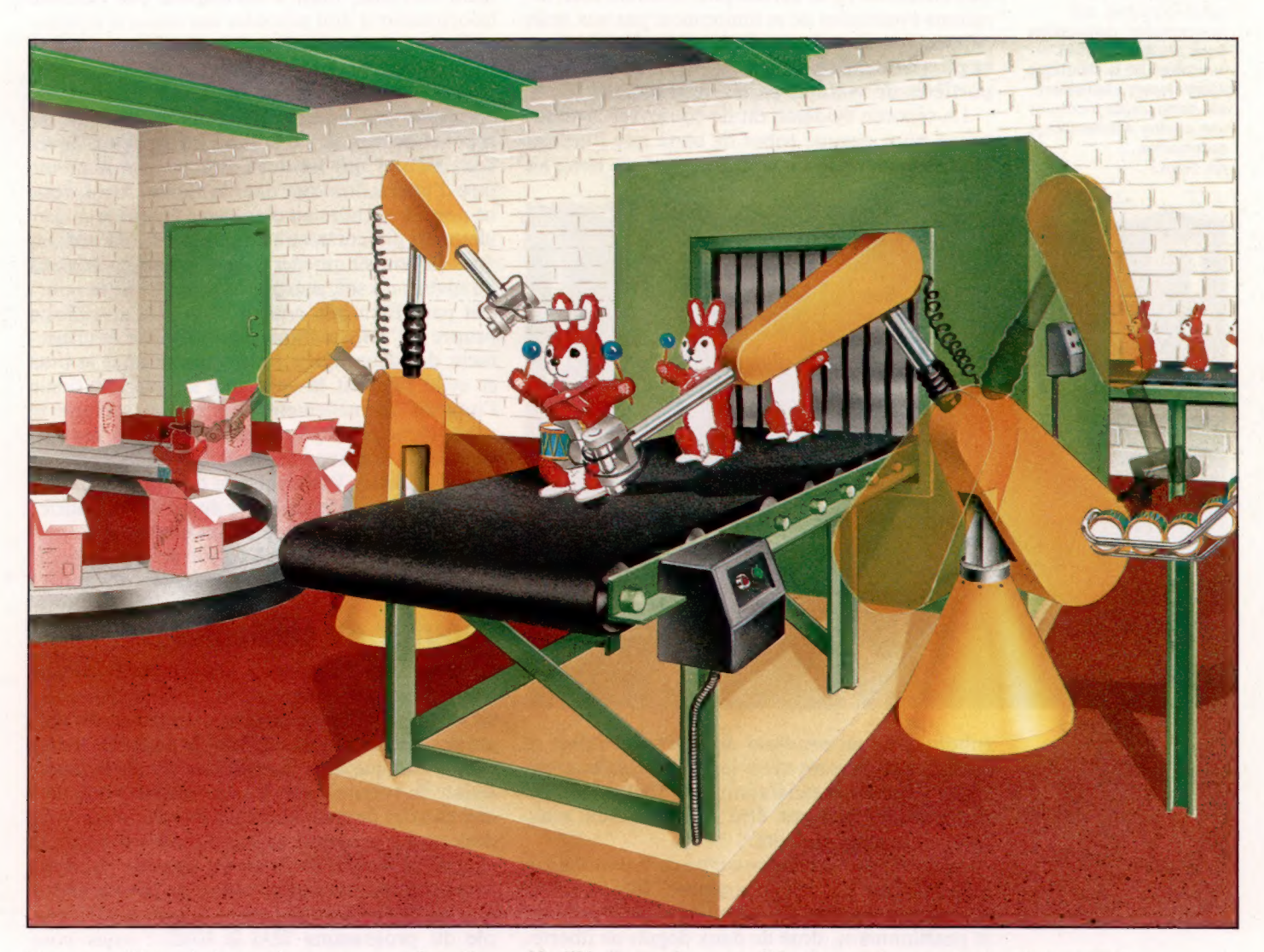

Des « modèles » informatiques peuvent être élaborés pour reproduire fidèlement les événements du monde réel. Le grand public est déjà familier des simulateurs de vol, mécanismes extrêmement complexes permettant à des futurs pilotes d'acquérir de l'expérience. D'autres activités humaines peuvent utiliser la simulation par ordinateur : prévisions en matière de gestion, travaux d'ingénierie et processus physiques de toutes sortes, etc. Dans certains cas, le modèle informatique peut mener à bien des expériences qui seraient trop dangereuses dans la réalité. Il est essentiel, par exemple, de chercher à savoir ce qui se passerait en cas de fuite du liquide réfrigérant d'un réacteur d'une centrale nucléaire. Si le modèle mis au point à cette occasion est suffisamment détaillé, il est alors possible de savoir ce qui se produirait dans la réalité.

De manière similaire, la robotique peut utiliser la simulation informatique pour la conception de nouveaux robots. Il est bien sûr possible de procéder par essais en construisant un robot et en étudiant son comportement, puis en lui apportant les modifications nécessaires. Mais cela prend beaucoup de temps et revient très cher. La simulation permet de mettre au point un type de robot et de simuler les opérations sans avoir à construire de nombreux prototypes.

Prenons l'exemple d'une chaîne de montage automobile sur laquelle travaille une équipe de robots. Il vous faut programmer les robots afin qu'ils assemblent les véhicules de manière satis-

### Vivre ensemble

Quand des robots sont attelés à une même tâche, il est nécessaire d'adapter leurs mouvements pour qu'ils ne se heurtent pas. lci, un bras de robot doit prendre et tenir un jouet dans une position pendant que l'autre fixe un tambour. Puis le premier robot place le jouet entier dans son emballage. Si tout est bien réglé, le convoyeur peut être placé dans la position la plus efficace pour l'opération. (CI. Steve Cross.)

faisante. La programmation des robots prend néanmoins du temps et il faut savoir que chaque arrêt de la chaîne fait perdre de l'argent. Vous pouvez alors décider de mettre en place une chaîne fictive avec des robots tout neufs pour développer les nouveaux programmes. Cela s'avère également coûteux et peut susciter de nouveaux problèmes relatifs à la « chorégraphie » des robots, sujet que nous avons déjà abordé. II est vital de s'assurer que les robots qui travaillent ensemble ne se gênent pas. Mais les détériorations éventuelles ne se limiteraient pas aux seuls robots. Imaginez le cas d'un robot déréglé dans sa programmation qui s'obstinerait à souder des portières de voitures en les verrouillant !

Sur la ligne

La complexité et la synchronisation des mouvements, demandées dans les applications concrètes de la robotique, apparaissent clairement sur cette photo montrant une chaîne d'assemblage automobile. (CI. Ford.)

La réponse évidente est de concevoir la simulation pour chaque robot de sorte que l'utilisateur puisse vérifier l'interaction générale entre les

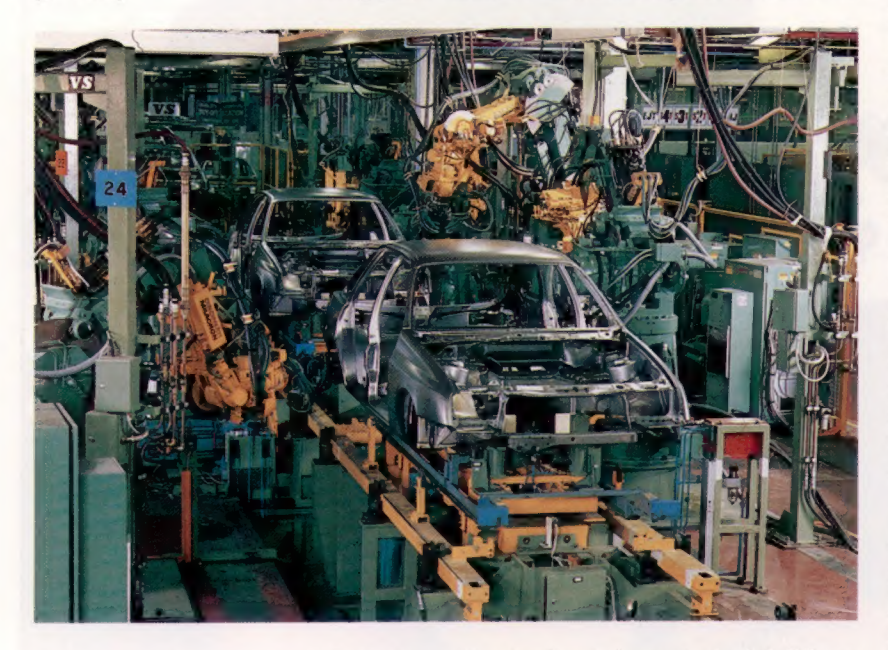

robots. Le coût résultant devient ainsi faible et aucun dégât ne peut avoir lieu. Une fois la simulation terminée et satisfaisante sur l'ensemble, les programmes peuvent être transmis aux vrais robots en toute sécurité.

Nous exposons ici le principe de la simulation informatique par un programme, BRAS DE ROBOT, qui simule un bras de robot de type « prendre et positionner », doté de deux degrés de liberté. Il ne comporte pas de capteurs; vous devez donc le guider vous-même en dirigeant les mouvements des articulations (épaule et coude), et en contrôlant le mécanisme de préhension terminal (la main) pour prendre et déplacer un objet. Reportez-vous également au programme du labyrinthe qui montre comment un robot peut être programmé pour chercher son chemin jusqu'au centre. Il s'agit en réalité d'une simulation par ordinateur visant à trouver une méthode pour guider un robot vers son but. Le programme reproduit le comportement d'un tel engin doté seulement d'un capteur tactile. Le chemin approprié est découvert en avançant là où il y a de la place jusqu'à ce que l'objet simulé (le robot) vienne heurter un obstacle; le robot doit alors revenir au dernier embranchement rencontré pour essayer une autre route. Ce modèle est loin d'être très sophistiqué mais il illustre comment un programme peut traduire une simulation. Le « robot » du programme obéit à un ensemble déterminé de règles et procède par éliminations pour se repérer dans son environnement. Si le robot figuré dans le programme pouvait accéder directement et immédiatement à toutes les positions du labyrinthe, il pourrait atteindre directement son but; mais il ne dispose pas de cette information et doit procéder par essais et erreurs.

De la même manière, le programme BRAS DE ROBOT simule le comportement d'un robot totalement dépourvu de capteurs. Le programme comporte un modèle de l'environnement du robot et un modèle du bras lui-même. Vous devez vous assurer que les deux modèles ont le même type d'interactions que dans la réalité. Ainsi, vous ne pouvez prendre un objet avec le bras si ce dernier n'est pas correctement positionné. De même, vous ne pouvez amener le bras simulé en dessous du niveau du sol, puisque le bras réel ne le pourrait pas! Bien que nous utilisions le graphisme propre à l'informatique, qui autorise le croisement des deux lignes (celle représentant le bras et celle figurant le sol), une simulation fidèle l'interdit formellement. En outre, lorsque le robot lâche un objet, ce dernier ne doit pas rester dans sa position initiale, il doit tomber comme dans la réalité. Votre modèle doit permettre des effets gravitationnels. Faute de quoi, vous auriez des difficultés à développer un modèle informatique de simulation d'un robot de type « prendre et poser » destiné à manipuler des œufs!

## Ajouter du réalisme

La simulation ne connaît pratiquement aucune limite quant à son application. Plus cette dernière est complexe, plus la démarche d'écriture du programme est fascinante. L'intérêt peut être même plus grand que dans le cas d'une simple manipulation de robots réels. La simulation vous permet en effet de concevoir tous les robots que vous désirez. La programmation détaillée des robots et celle de leur environnement peuvent conduire à une meilleure compréhension du monde physique où ils évoluent. Prenons à nouveau l'exemple du programme BRAS DE ROBOT : vous vous apercevez qu'un objet lâché tombe au sol et cesse de bouger. Pour rendre le modèle encore plus réaliste, le programme pourrait être modifié de sorte que la chute de l'objet s'accélère en se rapprochant du sol, suivant ainsi les lois de la gravité. Il pourrait peut-être aussi rebondir en touchant le sol. Les possibilités sont très nombreuses et le programme que nous donnons ici est destiné à ce que vous l'adaptiez. En ajoutant des caractéristiques plus réalistes et mieux observées, la simulation obtenue se rapprochera davantage de la réalité.

La conception de modèles informatiques peut être très similaire à la création de jeux sur ordinateurs. La différence essentielle étant que la simulation doit représenter le monde réel.

Le marché

A REM WINNI **ASPECTRUMANAM** 5 REM + STMULATION BRAS DE ROBOT + REM \*\*\*\*\*\*SPECTRUM\*\*\*\*\*\*\*\*\*\*\*\*\* 10 CLS I PRINT BRAS DE ROBOT I PRINT I PRINT "LES COMMANDES DU BRAS DE ROBOT SONT I IS E - GELECTIONARD BOTATION FROME "I PRINT SELECTIONNER ROTATION COUPE": PRINT R - FOTOF TRUBMER L'ORTICIA ATTOM DANS LE SENS DES ATQUILLES D'UNE MONTRE 28 PRINT TO - FATRE TOURNER L'ARTICULATION DAMS LE SE PRINT "U - PRINC TUDING L'ANTIQUERTIEN"<br>SENS OPPOSE A CELUI DES ATQUILLES "I PRINT "L'ACHER LA BALLE"! 25 PRINT AT 28.111 FLASH 11"PRESSER UNE TOUCHE": PAUSE **BIRONDOMIZE** REM Init **REM MATRIX** 1280 GOSUB 68001 REM #crasement 1488 STOP 1500 REM WHISE A JOUR ARTICULATION KY \*\*\*\*\*\*\*\*\*\*\*\*\*\* 1550 LET ex=11+8IN hd1; LET ex=11+COB hd1<br>1560 LET hx=sx+ex: LET hx=sx+ex<br>1650 LET wx=12+8IN hd2; LET wx=12+COB hd2 1660 LET NEWSPHILE LET NEWSFIELD 1698 RETURN 2000 REM \* dessinebras \*\*\*\*\*\*\*\*\*\*\*\*\*<br>2020 REM \* dessinebras \*\*\*\*\*\*\*\*\*\*\*\* 2858 PLOT INVERSE effacertsk.sy<br>2858 PLOT INVERSE effacertskiert DRAW INVERSE effacetion, wys IF ballelevée THEN LET br=FN r(hy)s LET<br>bc=FN c(hx)s BOSUB 2500 2490 RETURN 2500 REM \* descineballe \*\*\*\*\*\*\*\*\*\*\*\*\* 2680 INK coultatie<br>2650 PRINT AT br.sci" "(effacement+1) 2748 RETURN<br>2758 REM \* ballelachée \*\*\*\*\*\*\*\*\*\*\* 2800 LET effacement=1: GOSUB 2000: LET effacement=0<br>2820 LET k=INT (xh+RND): IF x}=xs THEN IF x<=xs -<br>He THEN DOTO 2828<br>2858 LET br=FN r(y8+4)! LET bc=FN c(K)! LET balletevée **FØ1 GOSUE 20081 GOSUE 2588** 2990 RETURN<br>3800 REM \* rotation \*\*\*\*\*\*\*\*\*\*\*\*\*\*\* 3100 LET effacement=1: 008UB 2000 3120 LET sindirnesreals LET s2=siedirneera2 3158 LET hdimml+ti: LET hd2=hd2+t2 3200 GOSUB 1500 3388 IF ABS halped THEN LET ox=8 3320 LET pt=POINT (hx, hy) 3348 IF PROB THEN LET OK=81 IF BY=FN F(NF) AND<br>bc=FN c(hR) THEN LET OK=2 3400 LET effacement=81 OOSUB 2000 3458 INK coulbanet PRINT AT 21.81s61RT 21.211FN d(hd) 1) IAT 21, 26 IFN d(hd2) 3490 RETURN SOOO REM . BALBIE ASSESSES SIGG IF INKEYS <>\*\* THEN GOTO SIGG 5120 FOR 1-0 TO 1 STEP 0 SISB LET AS-INKEYS! IF AS)="A" AND AS<= "Z" THEN LET AS-CHRS (CODE 49+32) LET 48-76" (CDE 48-32)<br>
S280 IF 48-76" THEN LET ereli LET erel<br>
S220 IF 48-76" THEN LET ereli LET ereli Let<br>
S220 IF 48-76" THEN LET einn-i 008UB 3000<br>
S270 IF 48-76" THEN LET einn-i 008UB 3000<br>
S300 IF 48-76" THEN IF ox= 5328 IF as="+" THEN IF ballelevée THEN GOSUB 2758 5400 IF NOT ON THEN LET 1=2 5450 NEXT 1 5490 RETURN 6000 REM . écrasement execute 6188 PRINT AT 8.121 FLAGH 19"!! écrasement!"! BEEP .5 -5: BEEP 1.-16: RETURN 9800 REM . dessinessi essessorest 9858 PAPER COUTRART CLS 9100 INK coulverte 9128 FOR K-8 TO VBI PLOT B.K. DRAW KN. BI NEXT K 9200 INK bacoli LET x8=(xh-wd)/2 9228 FOR x=y8+1 TO y8+ht 9248 PLOT xe.k1 DRAW wd.0 9268 NEXT K STAR INK coulball GOSUB 25001 INK coulbras SAWE PRINT AT 20.11 "EPAULE" IAT 28.261"COUDE" **NASA RETURN** 9568 DEF FN r(x)=21-INT (x/9)<br>9578 DEF FN c(x)=INT (x/8) 9688 DIM \$8(32): LET x1=8: LET y1=8: LET xh=254: LET vh=174 9620 LET y8=231 LET Tare=681 LET haut=23 9638 LET ballelevée-01 LET bc=21 LET br=FN r(yB+4) 9640 LET coulverte=31 LET coulbase=21 LET coulbras=1 # LET b<br>col=61 LET pacol=7 9558 LET sx=xh/2: LET sx=x8+ht+2: LET 11=(xh-ht-<br>x8-2)/2: IF 11}xh/4 THEN LET 11=xh/4 9660 LET 12-11: LET hx=0: LET hy=0<br>9670 LET =2=PI/2: LET a1=PI/32: LET a2=2+a1 9680 LET hd1=01 LET hd2=02 9598 LET sreli LET er=B: LET dirn=1: LET effacement= **BY LET next** 9750 GOSUB 9888: 00SUB 1588: GOSUB 2888 9798 BETURN

## Prendre, déplacer et poser

Ce programme simule un bras de robot capable d'atteindre, de prendre, de déplacer et de reposer des objets. Votre tâche consiste simplement à saisir une balle et à la lâcher.

Le bras doit utiliser des coordonnées de révolution à deux degrés de liberté : une articulation de type « épaule » et une autre de type « coude ». L'articulation de l'épaule doit pouvoir tourner selon un angle de 180°, et celle du coude, de 360° c'est-à-dire faire un tour sur elle-même. Les touches suivantes contrôlent le programme : E demande un mouvement pour l'épaule, S et 0 demandent respectivement de faire pivoter l'articulation du bras dans le même sens que les aiquilles d'une montre ou en sens inverse. Chaque frappe de ces touches entraîne une rotation de 6° pour l'épaule et de 12° pour le coude. P signifie que le bras doit prendre la balle. Lest destinée à faire lâcher la balle par le bras.

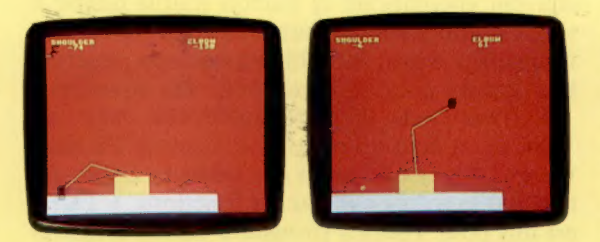

E REMANANAMENTADECONTRATOREMA S REM\* SIMULATION BRAS DE ROBOT \* 6 BEMANANANANANARRESANANANANAN 7 MODE 1:COLOUR 130:COLOUR 1:CLS 25 PRINTTAB(15, 20) "HIT A KEY" IAS-GETS 1000 605UB 9600 2028 GCOL 8, coulbras 2050 HOVE SK. SY 2100 PLOT effacement, ex. eviPLOT effacement, wx, wyiIF blue THEN br=hythc=hx:008UB 2500 2190 RETURN 2200 REMAANAAAAAAFPRENDRE LA BALLENAAAAAAA 2250 blue=1teffacement=3:00SUB 2500 2300 effacement=1:GOSUB 2008 2500 coulverte 0. coulbieue MOVE bc. br 2650 PLOT B. B. bsz:PLOT BØ+effacement.bsz. Ø 2700 PLOT @.@.-bsztPLOT BD+effacement.-bsz.@ 2800 effacement=3:008UB 2000:effacement=1<br>2820 k=INT(xh\*RND(1)):IF)k =xm THEN IF k<=xm+wd THEN GOTO 2820 2850 br=y0+51bc=k1balleievée=01008UB 20001008UB 2500 3100 effacement=3:00SUB 2000 3348 IF #t<)paco1-128 THEN ok=81IF #t=coulbland THEN 3400 effacement=1:GOSUB 2000 3450 COLOUR COUTINES IPRINTTAB(0, 3) SSTRB(4, 3) IFNd (hd))1TAB(27, 3)1FNd(hd2) S100 IF INKEYS(0)<>" THEN GOTO 5100 5150 as=INKEY\$(@):IF a\$)="A"ANDa\$<="Z"THENa\$=CH R\$(ASC(a\$)+32) 5300 IF at "p" AND ok=2 THEN GOSUB 2200<br>5400 IF ok=0 THEN 1=2 6100 PRINTTAB(12, 3)"!!CRASH!!":SOUND 1,-15, 48, 1 @150UND 1. -15. 4. 28 | RETURN 9858 GCOL B. Placel ICOLOUR Pacel ICLS 9100 GCOL 0. coulverte 9120 FOR K=0 TO VOIMOVE 0. KIDRAW KN. KINEXT K 9200 GCOL @, coulbase [xs=(xh-wd)/2 9240 MOVE xs. k1DRAW Kstwd. k 9300 MOVE bc. br1009UB 25001COLOUR acol 9400 PRINTTAB(1, 2) "EPAULE" | TAB(26, 2) "COUDE" 9600 st --- 1x1-01y1-81xh -10081yh -1000 9620 y8=1001 (ars=2001 haut=100 9530 balletevée=8tbsz≈wd/3tbc=48tbr≈y8+5<br>9540 coulverte=3tcoulbase=2tcoulbras=2tbcol=8tp-col=129 9650 sx=xh/21sy=y@+ht2111=(yh-ht-y@-2)/21IF 11 Xh/4 THEN 11=xh/4 9690 sr=1ter=0tdirn=1teffacement=1tok=1

### Depuis l'épaule

Notre programme de simulation de bras de robot vous permet de déplacer un bras à deux articulations selon deux directions, et de lui faire prendre un objet. Lorsque l'obiet est lâché. le programme le repositionne de manière aléatoire. La photo d'écran montre les angles verticaux dessinés par les bras supérieurs et inférieurs. (Cl. Ian McKinnell.)

# La clé du problème

Nos articles sur les tableurs se poursuivent par une étude sur TK !Solver, programme de gestion de modèles mis au point par les créateurs de VisiCalc.

Nous avons vu que les tableurs sur microordinateurs peuvent être très utiles pour toutes sortes de tâches mathématiques. Pour ceux qui sont habitués à travailler sur des documents très grands avec simplement un crayon et une calculatrice, le tableur électronique représente un gain de temps et d'énergie considérable. Cependant, les tableurs possèdent eux aussi des limites notables. Le format ligne/colonne, idéal pour les applications de comptabilité ou financières, est souvent encombrant et parfois inutile quand il s'agit d'applications mathématiques ou scientifiques. En outre, les tableurs ont une structure très lourde pour le maniement des équations.

Software Arts, la société américaine qui a créé VisiCalc, a écrit un programme appelé TK !Solver qui dépasse le cadre des tableurs classiques tant par la forme que par ses fonctions. « TK! » est mis pour ToolKit (trousse d'outils) et Solver fait référence à la partie du code qui traite les équations. Non seulement TK! diffère par son format d'écran mais il comporte les caractéristiques exclusives suivantes :

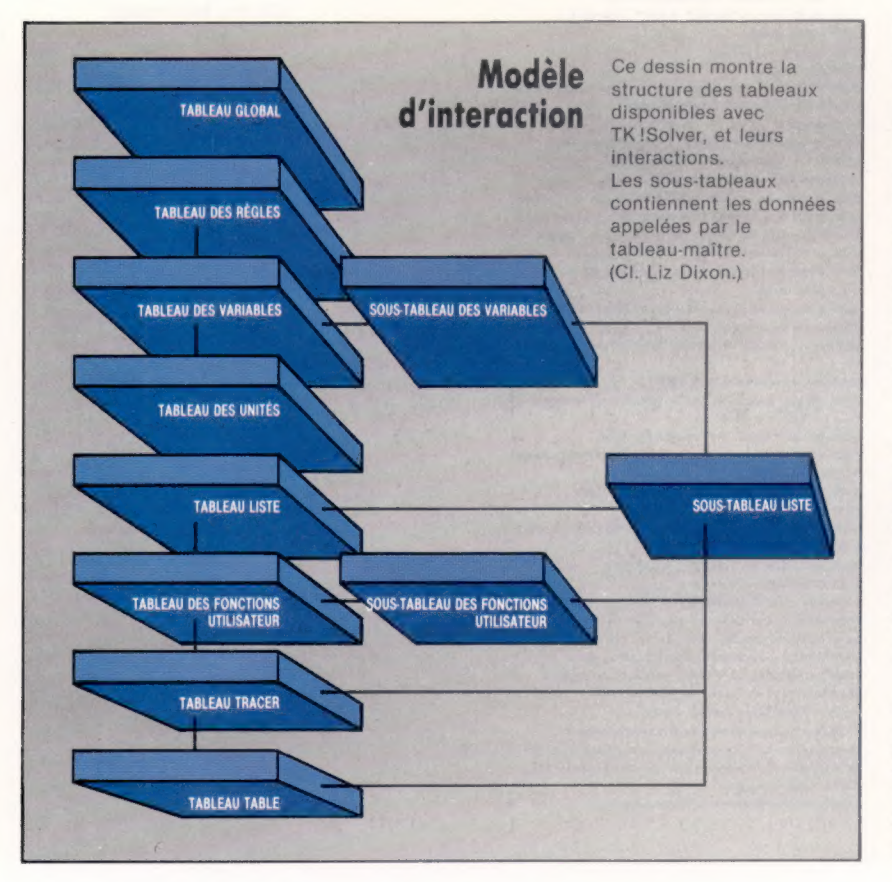

Résolution — Les formules mathématiques des tableurs habituels ne peuvent traiter que les équations à une seule variable.

Itération — S'il manque une valeur nécessaire à la résolution d'une équation, vous pouvez être sûr que TK ! en fera son point de départ pour la résolution de l'équation. Cette dernière est alors résolue par une suite d'approximations.

Conversion d'unités — TK! peut convertir des feet en mètres; des dollars en francs, etc., de manière instantanée à partir de tables de conversion.

Fonctions mathématiques — TK! comporte de nombreuses fonctions mathématiques incorporées.

## Les tableaux de TK!Solver

TK! fonctionne sur la base de trois tableaux interconnectés ayant chacun une fonction spécifique. Le Tableau des variables contient le nom de toutes les variables définies ; des colonnes pour les valeurs entrées par l'utilisateur et pour les valeurs produites par le programme; un emplacement pour mentionner les unités retenues et de la place pour annoter chaque variable. Le Tableau des variables figure en haut du premier écran à s'afficher. Les variables sont également décrites en détail dans un sous-tableau spécifique. Le Tableau des règles est destiné à recevoir les équations à résoudre. Celles-ci doivent avoir au maximum 200 caractères de long et doivent être en conformité avec les conventions mathématiques standard de notation et d'opérations. Il remplit le bas de l'écran initial. Le Tableau des unités contient l'information nécessaire à la conversion des unités de mesure attribuées aux variables d'un modèle.

TK ! utilise ces trois tableaux pour la plupart des opérations. Il existe d'autres tableaux dont le Tableau global qui permet à l'opérateur de personnaliser certaines procédures d'opérations; le Tableau liste qui sauvegarde tout tableau de valeurs pour des variables ; le Tableau des fonctions utilisateur et d'autres fonctions encore, destinées à tracer ou à afficher des points graphiques ou des tables de valeurs.

Nous commencerons par créer un modèle très simple adapté au manuel utilisateur de TK!. Il permet le calcul de la distance parcourue et de la vitesse moyenne lors d'un trajet en voiture. Les unités sont converties en unités du système métrique. Commençons par définir les variables d'équations. Nous tapons :

## Distance/temps = vitesse

suivi de RC. TK ! est initialisé pour transcrire les noms de variables en provenance d'équations, directement dans le Tableau des variables. Le programme évalue l'équation et affiche les variables dans la colonne Nom du Tableau des variables, dans l'ordre où elles figurent dans l'équation. Un astérisque est alors affiché dans la colonne Statut suivant l'équation. Il signifie que l'équation n'est pas résolue puisqu'il n'y a pas eu de valeurs entrées pour elle dans le Tableau des variables. Nous saisissons ensuite la deuxième équation de la même manière :

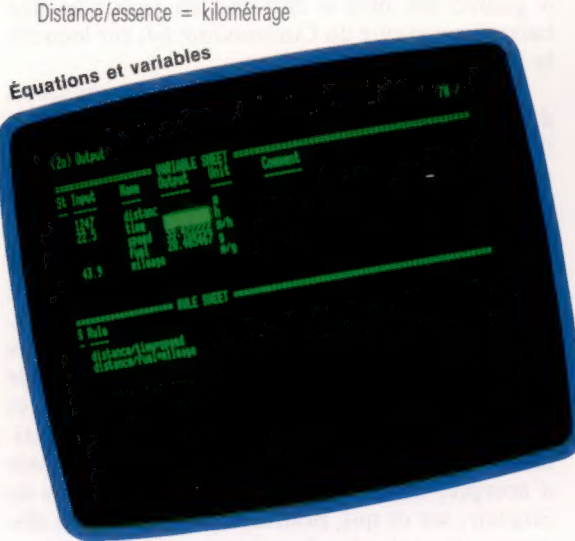

Les cinq variables sont alors listées dans la colonne Nom du Tableau des variables. Frappez la touche (;) afin de déplacer le curseur du Tableau des règles au Tableau des variables, dans lequel nous entrons les valeurs. Le curseur apparaît dans la colonne des entrées située après la première variable, Distance. Les valeurs suivantes sont saisies aux places libres et validées par un RC ou par la touche Flèche-vers-le-bas.

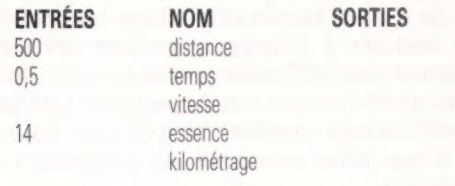

Les valeurs pour vitesse et kilométrage sont laissées en blanc, TK! devant les calculer. Les valeurs obtenues sont affichées dans la colonne SORTIES. Pour demander la résolution des équations, appuyez sur !, et TK! appelle la touche Action. La phrase « Résolution directe » s'affiche au-dessus du Tableau des Variables, toutes les données étant fournies pour trouver directement la solution. Immédiatement après, les valeurs pour vitesse et kilométrage s'affichent, au fur et à mesure.

Les valeurs données à notre modèle jusqu'ici n'ont pas d'unités. Nous ne pouvons taper simplement « miles » ou « litres » dans la colonne Unité du Tableau des variables, les unités ne pouvant être utilisées avant d'avoir été définies. Nous

transférons le curseur dans le Tableau des règles par la touche (;), et en tapant =Ù. TK! nous remplaçons le Tableau des règles par celui des unités dans la fenêtre inférieure. Le Tableau des unités comporte quatre colonnes :

DE EN Multipliez par Ajoutez Décalage

Le curseur apparaît en dessous du mot « DE ». Nous pouvons alors entrer les unités de notre choix ainsi que les valeurs à utiliser pour les conversions.

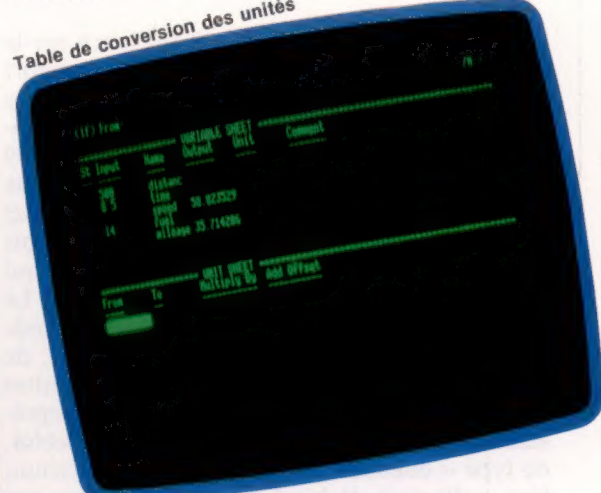

Tapons =R pour revenir au Tableau des règles, et accédons au Tableau des variables. Nous pouvons maintenant taper les noms pour les variables dans la colonne Unité, « m » pour la distance (miles); « h » pour l'heure; « m/h » pour la vitesse; « g » pour l'essence (gallons); et « m/g » pour le kilométrage. Effaçons les valeurs courantes pour les remplacer par les

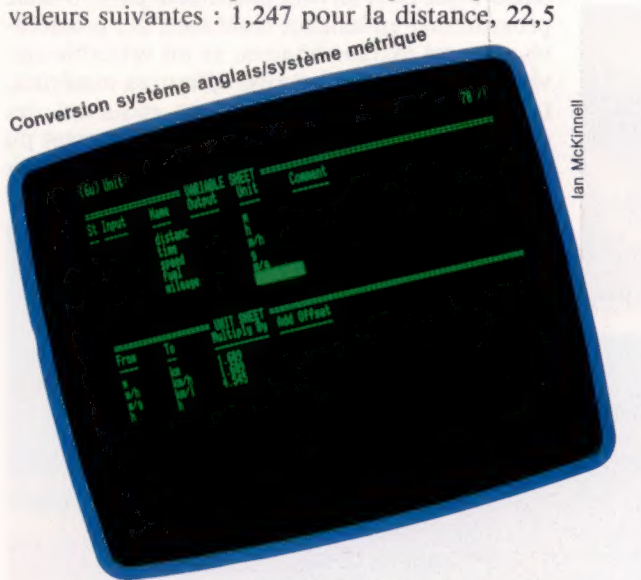

pour le temps, et 43,9 pour le kilométrage. En tapant sur | pour demander la résolution, on obtient les valeurs métriques équivalentes.

Positionnons le curseur sur mdans la colonne des unités. Tapons alors km pour kilomètres. Appuyons sur RC, et TK ! convertit automatiquement la valeur de 1,247 correspondant à la distance, en une valeur équivalente en kilomètres : 2006,423.

# avalement de facade

Le Sinclair Spectrum a connu un grand succès. Mais des nouveaux venus ont semblé surclasser cette vénérable machine. Son constructeur a donc décidé d'offrir une livrée toute neuve.

Le Sinclair Spectrum, lorsqu'il fut lancé sur le marché au printemps 1982, offrait un rapport qualité/prix extraordinaire. La concurrence se réduisait dans les faits au Vic-20, qui ne proposait qu'une maigre mémoire de 3,5 K et au TI99 4A de Texas Instruments, dont le prix était deux fois supérieur à celui du Spectrum. Celui-ci connut donc un succès foudroyant, à la fois auprès des débutants et des enthousiastes qui avaient déjà acheté un ZX80 ou un ZX81. Le nouvel appareil disposait d'une mémoire incroyable (48 K!), d'une bonne version de BASIC, de huit couleurs à l'affichage, et même de petites possibilités sonores. Le clavier lui-même représentait un très gros progrès par rapport à celui, de type « confiture », du ZX81. Le Spectrum, bien qu'il n'ait d'abord été disponible que par correspondance, devint aussitôt l'appareil le plus vendu de Grande-Bretagne.

Toutefois, plus de deux ans et demi se sont écoulés depuis, et de nouveaux compétiteurs ont fait leur apparition. Le plus sérieux est sans doute le Commodore 64; il est affligé d'un BASIC préhistorique mais il a davantage d'espace mémoire (encore que pour en tirer pleinement parti, il faille programmer en langage machine), des possibilités sonores extraordinaires, et un véritable clavier type machine à écrire. D'autres matériels, tant américains que français, ont, eux aussi, des caractéristiques très supérieures ; ils auraient pu devenir une menace très inquiétante s'il n'y avait

eu leur prix, bien trop élevé. Mais les constructeurs n'ont jamais voulu les modifier. La fameuse « guerre des prix » entraîna en revanche une baisse importante du Commodore 64, sur laquelle le Spectrum dut s'aligner.

L'appareil de Sir Clive Sinclair a un talon d'Achille : son clavier. On a produit pour lui d'innombrables logiciels, dont de nombreux programmes de gestion remarquables — mais faire du traitement de texte avec un Spectrum donne irrésistiblement l'impression de porter des mitaines. De nombreux usagers n'hésitèrent donc pas à faire l'acquisition d'un « vrai » clavier, tandis que Sinclair Research mettait en vente l'Interface 1 et le lecteur de microdrives. Les capacités du Spectrum s'en trouvaient accrues — mais le problème de la frappe restait. Aussi, il est très vite apparu, au cours de l'année 1984, que les utilisateurs de micro n'étaient toujours pas près d'accepter la thèse ou plutôt les conceptions de Sinclair, sur ce qui, pourtant, constituait un dispositif d'entrée des données acceptable!

## Chirurgie esthétique

Le constructeur a donc choisi de procéder à une opération de chirurgie esthétique, qui a donné naissance au Spectrum +. Il s'agit en fait de la même machine, présentée dans un boîtier analogue à celui du QL, tout comme le clavier, qui comporte cependant quelques touches supplémentaires, un bouton de remise à zéro, et deux pattes de soutien rétractables. Tous les périphériques destinés à l'ancienne version devraient fonctionner sans difficultés avec la nouvelle. Mais Sinclair aurait-il mieux fait de procéder à de réelles modifications : amélioration du son, mise en place d'une prise moniteur ou intégration de l'Interface 1.

Les pathétiques possibilités sonores de l'appareil constituent désormais son plus lourd handicap. Il est vrai que, grâce aux pattes rétractables, le son est moins étouffé qu'auparavant — les bruits poétiques qui accompagnent chargements et sauvegardes le sont aussi... La commande BEFP reste toujours aussi insuffisante.

Le Spectrum + mesure  $319 \times 149 \times 38$  mm. La programmation est, certes, facilitée : le clavier comporte des touches supplémentaires pour les modes graphique ou « étendu », la vidéo inversée, certains signes de ponctuation (pointvirgule, guillemets, virgule, point). On a ajouté une touche BREAK, une touche DELETE et une SYMBOL SHIFT, tandis que les touches curseur ont

Six d'un coup Comme bien d'autres constructeurs, Sinclair Research a décidé d'offrir avec le Spectrum + (et le Spectrum 48 K) six logiciels d'un coup : un traitement de texte, un tableur, deux jeux et deux programmes graphiques. Tous sont de très bonne qualité.

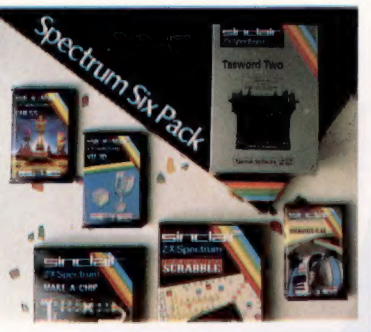

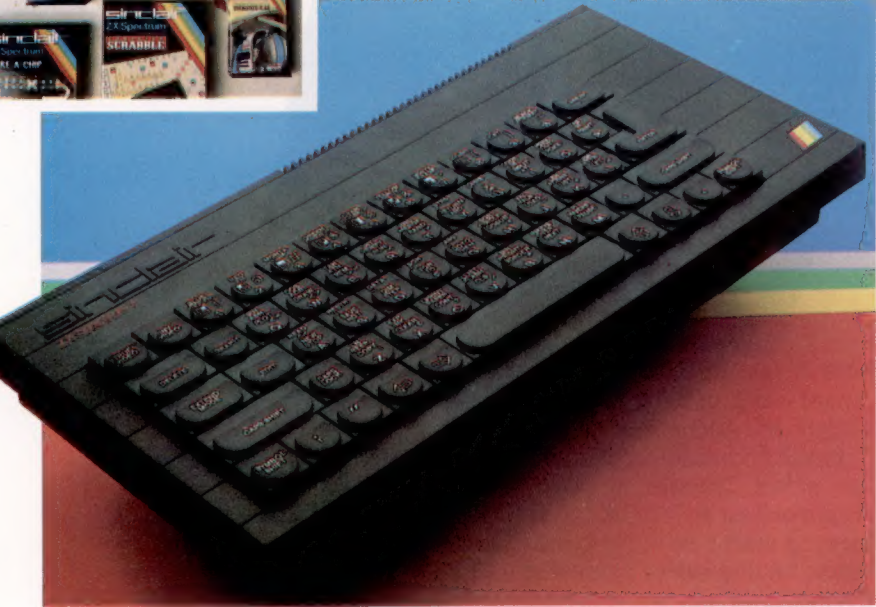

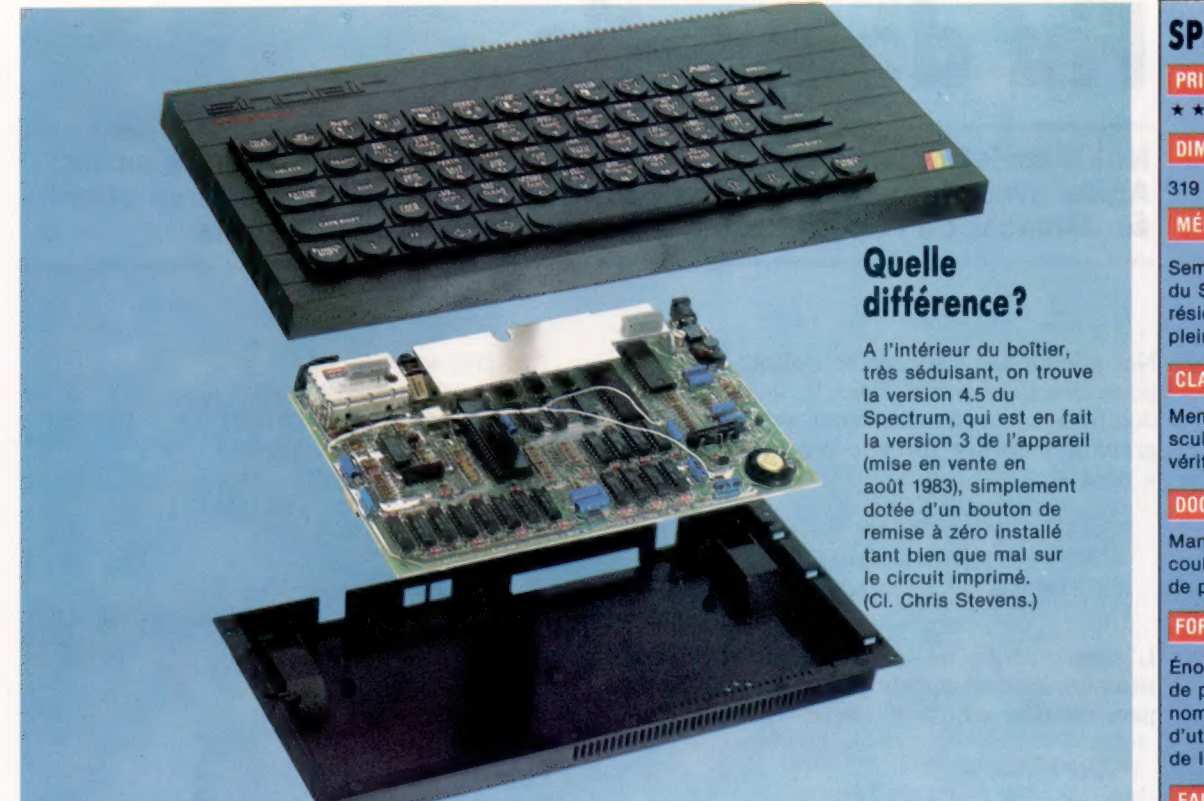

été déplacées et installées à côté de la barre d'espace.

Toutes les combinaisons fonctionnent comme autrefois, mais les vieux habitués auront peut-être parfois des problèmes. C'est ainsi qu'une touche EDIT est placée à côté de la touche A; si on appuie dessus par erreur alors même que l'on entre une longue ligne de programme, cette ligne sera perdue! Et l'on sait qu'à la frappe personne n'est parfait.

Les acquéreurs du Spectrum + se voient offrir six logiciels avec l'appareil : Psion Chess, Chequered Flag, Make-a-Chip, Scrabble, Vu-3D et surtout Tasword Two, un traitement de texte tout à fait remarquable. Tous ces programmes sont de grande qualité; mais on n'en dira pas autant de la documentation qui accompagne l'ordinateur. Elle est très bien présentée mais reste superficielle. Les éditeurs précisent, il est vrai, que des manuels plus approfondis sont disponibles pour un prix raisonnable.

## Écrire les jeux

Les amateurs de jeux seront à la fête, mais il est vrai que beaucoup d'entre eux ont d'ores et déjà investi dans l'achat d'un manche à balai et d'une interface appropriée. Les modèles Kempston et Fuller ne posent aucun problème de fonctionnement ; il en va de même pour l'interface Centronics de Kempston et pour les Wafadrives (un système de mémoire de masse mis au point pour suppléer aux insuffisances des microdrives).

Le Spectrum + représente très certainement un progrès par rapport au modèle original, mais l'idée que Sinclair se fait d'un « bon » clavier reste sujette à discussion. Vu l'augmentation de prix, il convient d'abord de voir s'il est réellement compétitif face aux autres périphériques déjà disponibles ; la réponse est, malheureusement, non. La nouvelle version a plus de classe, mais les touches sont peu sensibles et trop agglutinées…

Les débutants pourront être séduits; reste à savoir si les nouvelles possibilités qu'il offre justifient l'augmentation du prix. Les cyniques diront que, en fait, c'est dans ce seul but que le nouveau modèle a été lancé; il ne serait pas étonnant que le modèle original disparaisse bientôt. Sinclair Research aurait sans doute mieux fait de consentir des réductions (ou de vendre moins cher l'Interface 1); la firme aurait pu aussi, pour justifier la montée des prix, doter le Spectrum de tout ce qui lui manque — de réelles possibilités sonores, un clavier authentique, une prise moniteur, ou au besoin un Microdrive intégré.

Mais jamais elle n'aurait été prête à temps pour les fêtes de Noël qui s'annonçaient…

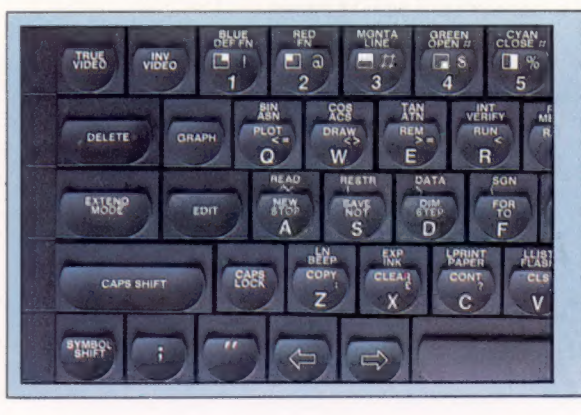

## SPECTRUM+ PRIX

**DIMENSIONS** 

 $319 \times 149 \times 38$  mm.

MEMOIRE ET INTERFACES

Semblables à celles du Spectrum 48 K. Basic résident. Logiciels pleinement compatibles.

### CLAVIER

Membrane, 58 touches sculptées (dont une véritable barre d'espace).

### **DOCUMENTATION**

Manuel d'initiation en couleurs avec cassette<br>de présentation.

### **FORCES**

Énorme bibliathèque de programmes, de nombreux clubs d'utilisateurs, beaucoup de livres disponibles.

### FAIBLESSES

En dépit d'une nouvelle présentation, le clavier reste peu sensible et peu maniable; les défauts n'ont pas été vraiment corrigés.

## Le facteur clé

Vous jugerez différemment le nouveau clavier suivant la façon dont vous tapez. Un avantage toutefois : l'affectation de touches séparées aux fonctions les plus importantes. On peut ainsi reproduire les combinaisons de touches d'origine (ainsi SYM SHIFT + 0 pour obtenir le point-virgule). (CI. lan McKinnell.)

# Fin de partie

Notre projet de créer un jeu d'aventures avec LOGO arrive ici à sa fin. Après avoir défini les diverses positions et écrit les procédures pour se déplacer de l'une à l'autre, attardons-nous sur les détails.

Notre jeu « Les Reliques de Zoltoth » ne comporte que deux périls. Dans la PIECE 4, le joueur doit faire face à un monstrueux serpent, et le programme embraye sur une procédure spéciale, « péril » :

POUR ATTAQUE.DU.SERPENT AFFICHEL [UN SERPENT MONSTRUEUX] POUR ATTAQUE.DU.SERPENT<br>AFFICHEL [[UN SERPENT MONSTRUE<br>[DOUCEMENT GLISSE VERS VOUS!]]<br>FIN

L'autre « péril » ne met pas le joueur dans une situation immédiatement périlleuse, mais lui prépare certainement bien des ennuis :

POUR PORTAIL AFFICHEL [[UN GIGANTESQUE PORTAIL DORÉ SE REFERME SUR VOUS]IVOUS BARRANT L'ISSUE PAR LE SUD]} FAIT «PERILS[] FAIT «SORTIE.LISTE [{N7J[E8]] FIN

D'autres considérations doivent être prises en compte à certains moments du programme. La procédure PREND doit être modifiée de sorte que vous ne puissiez pas prendre l'anneau lorsque vous portez l'épée.

POUR LAPRENDRE :ÉLÉMENT<br>SI :ÉLÉMENT = «ANNEAU ALORS<br>PREND.ANNEAU STOP<br>AJOUTE.A.L'INV :ÉLÉMENT<br>RETIRE.DE.LA.PIÈCE :ÉLÉMENT<br>FIN

POUR PREND.ANNEAU SI APPARTIENT? «ÉPÉE :INVENTAIRE ALORS AFFICHE [VOUS NE POUVEZ PRENDRE L'ANNEAU] STOP AJOUTE.A.L'INV :ÉLEMENT RETIRE.DE.LA.PIÈCE :ÉLÉMENT STOP

C'est là la seule restriction que rencontre le joueur pour prendre un objet. Les routines suivantes vous permettent de savoir ce que vous portez.

POUR EXAMINE :0BJ

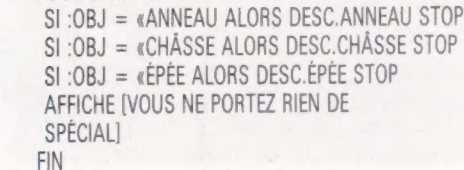

POUR DESC.ANNEAU SI 1CI? &ANNEAU ALORS AFFICHEL **IIL'ANNEAU PORTE UNE INSCRIPTION** EFFACÉE:] [R—— —E]] SINON AFFICHE [JE NE VOIS PAS D'ANNEAU] FIN

POUR ICI? :OBJ<br>SI APPARTIENT? :OBJ :CONTENU ALORS<br>RÉSULTAT «VRAI SI APPARTIENT? :OBJ :INVENTAIRE ALORS RÉSULTAT «VRAI RÉSULTAT «FAUX **FIN** 

POUR DESC.CHÂSSE AFFICHEL [[D'UNE TRES BELLE FACTURE [ET MANIFESTEMENT UNE VRAIE FORTUNE] [SUR UN ANGLE DU COUVERCLE EST GRAVÉ UN MINUSCULE CRÂNE]] **FIN** 

POUR DESC.ÉPÉE SI ICI2 «ÉPÉE ALORS AFFICHE [FAITE D'ACIER] SINON AFFICHE [JE NE VOIS PAS D'ÉPÉE] **FIN** 

Le joueur a besoin de l'épée pour tuer le serpent; s'il ne l'a pas, le serpent le tue.

POUR TUE : LA.CHOSE SI:LA.CHOSE = «SERPENT ALORS TUE.SERPENT STOP AFFICHE [VOUS NE POUVEZ PAS!] FIN

POUR TUE.SERPENT SI NON APPARTIENT? «ATTAQUE.DU.SERPENT : PÉRILS ALORS AFFICHE (JE NE VOIS PAS DE SERPENT) STOP SI APPARTIENT? «ÉPÉE : INVENTAIRE ALORS MORT.DU.SERPENT SINON LE.SERPENT.TUE **FIN** 

POUR MORT.DU.SERPENT AFFICHE [LE SERPENT SE MEURT, S'ENTORTILLANT DE DOULEUR] **FAIT «PÉRILS [] FIN** 

POUR LE. SERPENT. TUE AFFICHEL [[VOUS ÊTES DÉSARMÉ] [POUR LE TUER] [ET VOUS L'AVEZ RENDU FOU FURIEUX] [IL VOUS MORD! VOTRE VISAGE DEVIENT NOIR] [VOUS TOMBEZ EN VOUS TORDANT DE DOULEUR]] MORT FIN

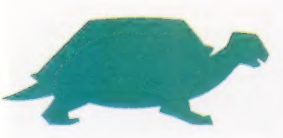

La procédure MORT est une anticipation pour les joueurs qui croient à la réincarnation. Si vous tapez autre chose que DÉBUT après être mort, l'ordinateur vous rappelle que vous êtes mort!

POUR MORT AFFICHE IVOUS ÊTES MORT!] AFFICHE1 »? **FAIT «SAISIE COMMANDE** SI (:SAISIE =  $\kappa$ DÉBUT) ALORS STOP AFFICHE [SORTEZ-VOUS-EN!] MORT FIN. POUR COMMANDE FAIT «SAIS QUESTION  $SI$ :SAIS =  $II$  ALORS AFFICHE1 »? RÉSULTAT COMMANDE RÉSULTAT PREMIER : SAIS

FIN

En frottant l'anneau, le génie apparaît :

POUR FROTTE : OBJ  $SI$ : OBJ = «ANNEAU ALORS FROTTE. ANNEAU **STOP** AFFICHE IIL EST NETTEMENT PLUS PROPRE] **FIN** POUR FROTTE ANNEAU SI ICI! «ANNEAU ALORS GENIE SINON

AFFICHE LIE NE VOIS PAS D'ANNEAUT FIN

Le génie vous propose de vous ramener chez vous mais si vous refusez, un grand vent vous projette au hasard d'une pièce dans la partie est de la cave:

POUR GENIE AFFICHEL [UN GÉNIE APPARAÎT ET VOUS DEMANDE:] [«VOULEZ VOUS RETOURNER CHEZ VOUS?»]] AFFICHE 1» FAIT «REP PREMIER COMMANDE SI AU MOINS UN REP = «OUI REP = «0 ALORS RETOUR SINON GRAND. VENT **FIN** POUR RETOUR

AFFICHE [ENFIN DE RETOUR] SI APPARTIENT? «SCEPTRE : INVENTAIRE ALORS AFFICHE [BRAVO D'AVOIR TROUVÉ LE SCEPTRE!] SINON AFFICHEL [AU MOINS VOUS ÊTES] (EN VIE]] **FIN** 

POUR GRAND.VENT AFFICHE IUN GRAND ET TERRIBLE VENT SE LÈVE] **AFFICHE»** DÉPLACE1 (6 + (RANDOM 5)) FIN

La seule chose que vous puissiez ouvrir est la trappe, et elle contient une araignée mortelle. Le crâne sur le couvercle est un avertissement, mais des gens ne comprennent pas...

POUR OUVRE : OBJ  $SI:OBJ = \kappa$ TRAPPE ALORS OUVRE.TRAPPE SINON AFFICHE [VOJS NE POUVEZ PAS L'OUVRIR] FIN

POUR OUVRE.TRAPPE AFFICHE IIIL Y A UNE ARAIGNÉE MORTELLEI [DANS LA TRAPPE] [ELLE VOUS PIQUE]] **MORT** FIN

Voici en dernier lieu une liste de tous les noms du jeu :

POUR FPFF RÉSULTAT «ÉPÉE FIN POUR TRAPPE RÉSULTAT «TRAPPE FIN POUR SCEPTRE **RESULTAT «SCEPTE** FIN POUR ANNEAU **RESULTAT WANKAU** FIN. POUR SERFLIN. RESULTAT "SEPPENT FIN

Si vous désirez sauvegarder le jeu au stade où vous en êtes, pour le reprendre ultérieurement, tapez simplement SAVE «AVENTURE. LOGO est par bien des aspects un langage idéal pour la programmation de jeux d'aventures. Un problème, le manque réel de place pour le langage.

## Variantes de Logo

Certaines versions du LOGO MIT ne comportent pas VIDE?, FLEMENT, COMPTE et APPARTIENT? Des définitions de remplacement ont déjà été données pour ces mots. Pour toutes les versions LCSI, utilisez :

**WDEF pour VGET** LSTEP pour LSTE? APPARTENTP DOUR APPARTIENT? TAPE DOUT AFFICHET OU pour AU MOINS UN

La primitive FGALP teste si ses deux entrées sont égales. Vous l'utiliserez à la place du signe « égal » pour comparer des listes et des mots. Le signe « égal » est admis par certaines versions LCSI. La syntaxe si pour les versions LCSI a la

forme suivante :

SI VIDEP CONTENIU TAFFICHE TRIEN DE SPECIAL TAFFICHE CONTENUI

La première liste après la condition est exécutée pour un résultat VRAI, la seconde, pour un résultat FAUX. Pour LOGO Atari, utilisez P pour Phrase, D pour Demande, et vous remarquez qu'ELEMENT n'est pas implémenté. La version donnée ici concernait le Commodore 64. Certaines machines n'auront pas suffisamment de place mémoire pour le jeu tel qu'il se présente. Dans ce cas, vous devrez réduire l'importance du jeu en ne faisant pas figurer certains mots de description.

Dixon

 $\mathbf{r}$ 

**Baîte à outils** 

# **Premiers pas**

Nous allons entreprendre la réalisation d'un nouveau projet : construire un robot d'appartemen équipé de détecteurs de lumière et de palpeurs. Nous nous bornerons ici à présenter ce projet dans ses grandes lignes et à donner quelques détails sur l'assemblage de la carrosserie et du moteur. Nous allons entreprendre la<br>réalisation d'un nouveau projet :<br>construire un robot d'appartemen<br>équipé de détecteurs de lumière<br>et de palpeurs. Nous nous<br>bornerons ici à présenter ce<br>projet dans ses grandes lignes<br>et à donn + LEO MSN NPPENEAITSCHPRERR

Commandé par logiciel, notre robot d'appartement sera mû par deux moteurs pas à pas guidant deux roues par l'intermédiaire d'un système d'engrenages. Les moteurs dont nous ferons usage peuvent être contrôlés de façon à tourner selon un angle de 7,5° à la fois. L'emploi d'un rapport d'engrenage de 25/2 permettra de commander les roues pour une rotation d'essieu de 0,6°. Par ailleurs, les moteurs pas à pas fonctionnent par impulsions; ils sont donc parfaitement adaptés pour être contrôlés par un dispositif numérique. Le port utilisateur d'un ordinateur en tiendra lieu, et nous rédigerons un logiciel simplifié à utiliser en conjonction avec le robot. Celui-ci sera, de surcroît, équipé de divers capteurs — détecteurs de proximité et de lumière, de sorte que l'engin puisse suivre une ligne tracée sur le sol. Pour qu'il puisse être suivi par l'ordinateur, celui-ci doit affecter à cette tâche quatre canaux de données du port utilisateur, ce qui signifie que les informations transmises par les capteurs ne pourront emprunter que les quatre canaux restants. Un ensemble de fiches et de fils électriques assurera leur diffusion; ce système, assez souple, permet de faire usage de capteurs différents : à telle occasion, nous aurons peut-être besoin de quatre détecteurs de proximité, à telle autre, de deux seulement, plus deux capteurs de lumière. Il suffira alors de procéder aux raccords nécessaires.

Nous entreprendrons également d'écrire un logiciel assez précis qui fournisse au robot une sorte de carte intérieure de son environnement immédiat. Nous pourrons alors nous adonner aux joies de la recherche d'algorithmes permettant à notre engin de se déplacer dans son espace. Pour le moment, nous en resterons à la construction de l'engin lui-même. Elle ne présente pas de problèmes insurmontables ; il s'agit pour l'essentiel de découper et de mettre en forme le plastique qui constituera le boîtier et le châssis. Vous devrez faire preuve de précision en perçant les trous destinés à accueillir les engrenages et la fiche à quinze broches, mais ce ne sera pas utile pour la mise en place des pieds de caoutchouc qui servent de contrepoids.

**FICHES** 

TRAIN D'ENGRENAGE 25/2

Il faudra d'abord découper les trous dans le plastique qui formera le châssis. Nos schémas vous en donnent les positions et les dimensions. Ceux qui sont situés sur les côtés et le fond de la caisse accueilleront les essieux sur lesquels viendront s'emboîter les roues; il est important qu'ils soient bien en ligne les uns par rapport aux autres. Les deux trous percés dans le plancher de l'engin sont destinés aux pieds de caoutchouc qui assureront l'équilibre du robot. Celui que l'on remarque sur le capot sert à la fixation d'une fiche de type D qui sera directement raccordée à l'ordinateur. Pour découper tous ces trous, la méthode générale consiste d'abord à ôter le plus gros du plastique avec un fer à souder ou un outil métallique chauffé, puis, à l'aide d'une petite lime, à procéder à la finition.

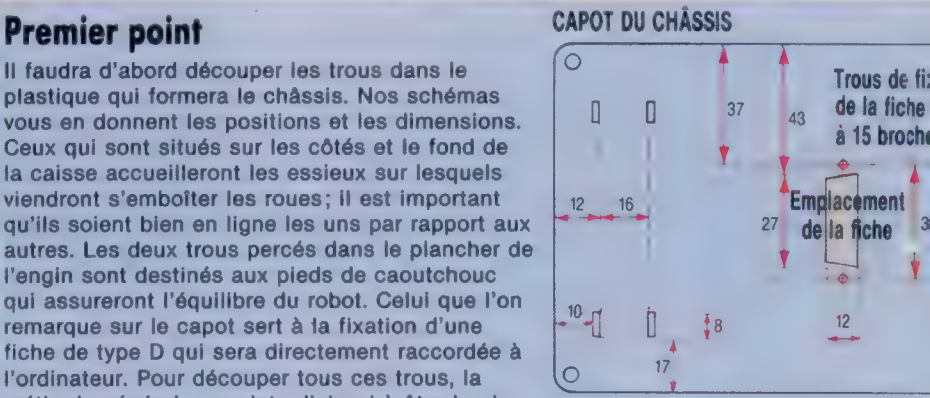

TOUTES LES MESURES SONT DONNÉES EN MILLIMÈTRES

 $\divideontimes$ **Boîte à outils** 

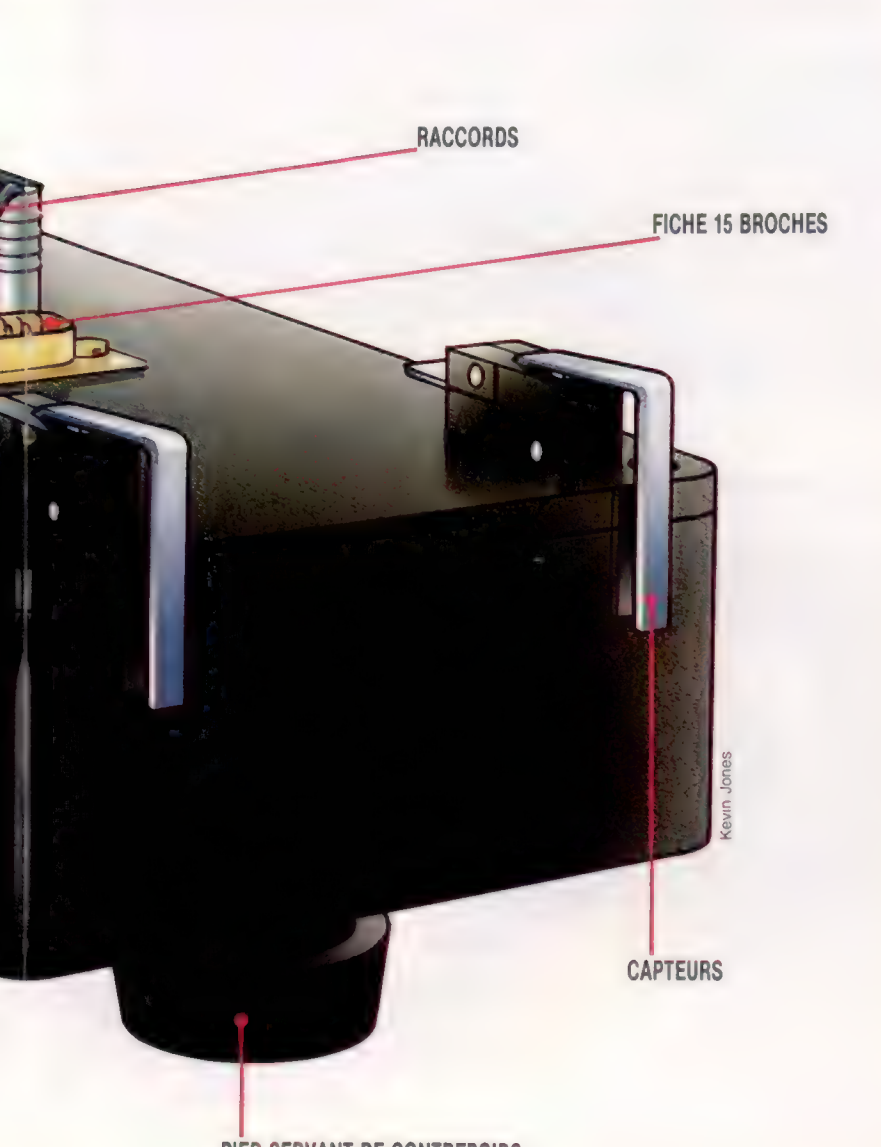

PIED SERVANT DE CONTREPOIDS

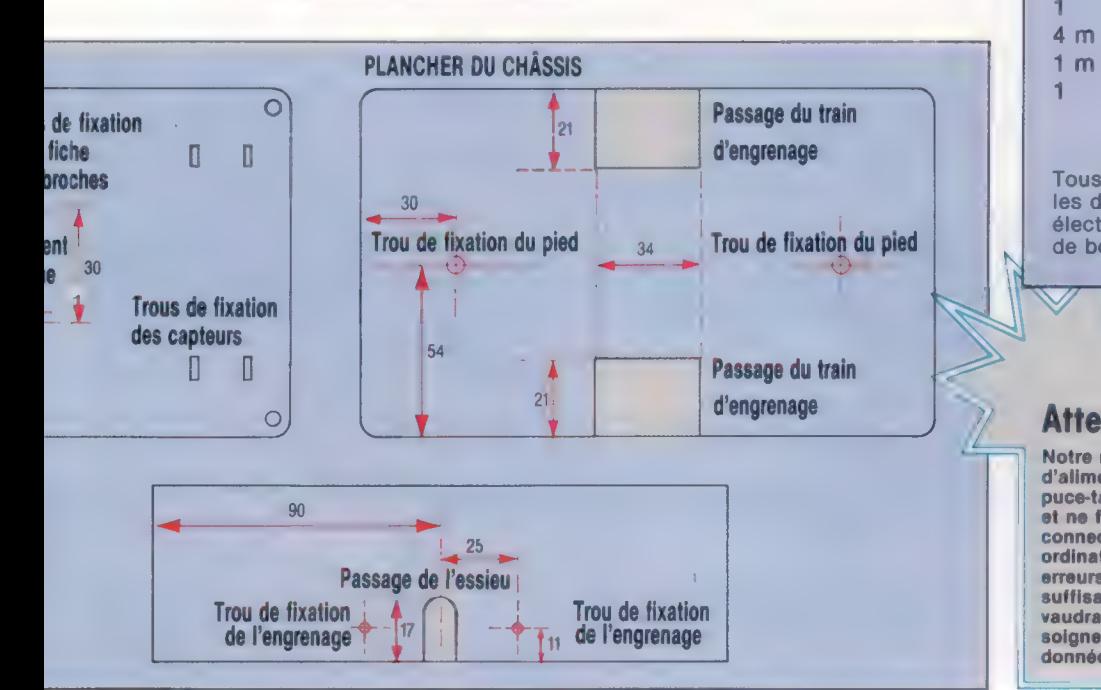

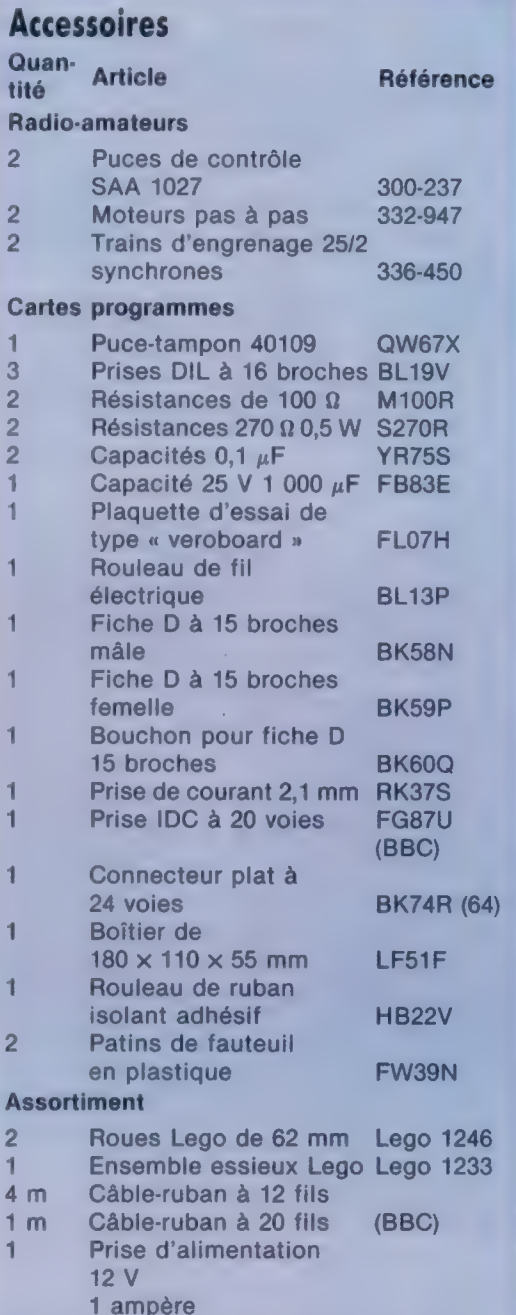

Tous ces articles peuvent être achetés chez les détaillants spécialisés en composants électroniques. Vous aurez de plus besoin de boulons et d'écrous.

## Attention!

Notre robot consomme beaucoup d'énergie; si la prise<br>d'alimentation doit également fournir du courant à la<br>puce-tampon, il n'en recevra pas assez pour iul-même,<br>et ne fonctionnera pas. Il doit par ailleurs être<br>connecté di vaudrait-il mieux vous abstenir. Suivez très soigneusement toutes les instructions qui vous seront données.

Les moteurs pas à pas et les<br>engrenages sont vendus<br>séparément. Le train d'engrenage<br>est accompagné d'une petite roue Séparément. Le train d'engrenage<br>
séparément. Le train d'engrenage **insième point** les roues.<br>
est accompagné d'une petite roue **Troisième point** essieu spiele sous des dernies est accompagne d'une politique et d'un manchon<br>dentée métallique et d'un manchon reparages sur variant d'engrenage.<br>
Separément de train d'engrenage roue de la roue) Sur de la carcasse d'un stylo<br>
de plastique du moteur, à l'aide l'engrenage. Les fils électriques du coté le plus de l'engrenage. Les fil de colle très puissante (de type très puissante (de type très puissante (de type tes fils électriques du côté le plus à l'antiere du côté le plus de colle très puissante (de type tes puissante (de type tes puissante de typ Van de sur l'arbre du moteur, à l'aide<br>
de colle très puissante (de type<br>
exerce la roue. Celle-ci accompagné de deux vis qui vou<br>
sur l'alésage de la roue. Celle-ci permettront de mener à bien<br>
sur l'alésage de la roue. C sur l'alés puissante (de type<br>
sur l'alés puissante (de type<br>
sur l'alésage de la roue. Celle-ci<br>
sur l'alésage de la roue. Celle-ci<br>
est alors mise en place (le côté de<br>
la fraisure ne doit pas faire face au la roue faisa est alors mise en place (le côté de<br>la fraisure ne doit pas faire face au<br>moteur). Servez-vous d'une<br>extrémité du manchon pour Servez-vous d'une est aisant, à ce que la roue vienne<br>
moteur). Servez-vous d'une taisant, à ce que la roue vienne taisant le plus court de ceux dont<br>
moteur). Servez-vous d'une tain en s'engrener sur les rouages<br>
place su d'engrenage par rapport au moteur.

sur l'alésage de la roue. Celles de la roue.<br>
est alors mise en place (le côté de plus coller extrémité, en l'opération. Faites attention, ce<br>
la fraisure ne doit pas faire face au faisant, à ce que la roue vienne utilisan intérieurs. L'ensemble sera ensuite

di outils<br> **Elui-ci accueille des boulons sur<br>
Deuxième point**<br> **Deuxième point**<br>
lesquels les engrenages sont fixés,<br>
lesquels les engrenages sont fixés,<br>
lesquels les engrenages sont fixés,<br>
lesquels les engrenages sont **Deuxième point**<br>Les moteurs pas à pas et les diverses minimales).<br>Les moteurs pas à pas et les divers minimales des divers de les divers d'avec les ajuster, potition d'avec le<br>Les moteurs pas à pas et les divers minimales lesquels les engrenages sont fixés,<br>sans être en contact direct avec le<br>boîtier; on pourra donc les ajuster, si besoin est, en même temps que

Ces dernières nécessitent un<br>essieu spécifique à section<br>cruciforme. La carcasse d'un stylo vous disposez. La roue est mise en

 $\tilde{\mathbf{x}}$ 

lones

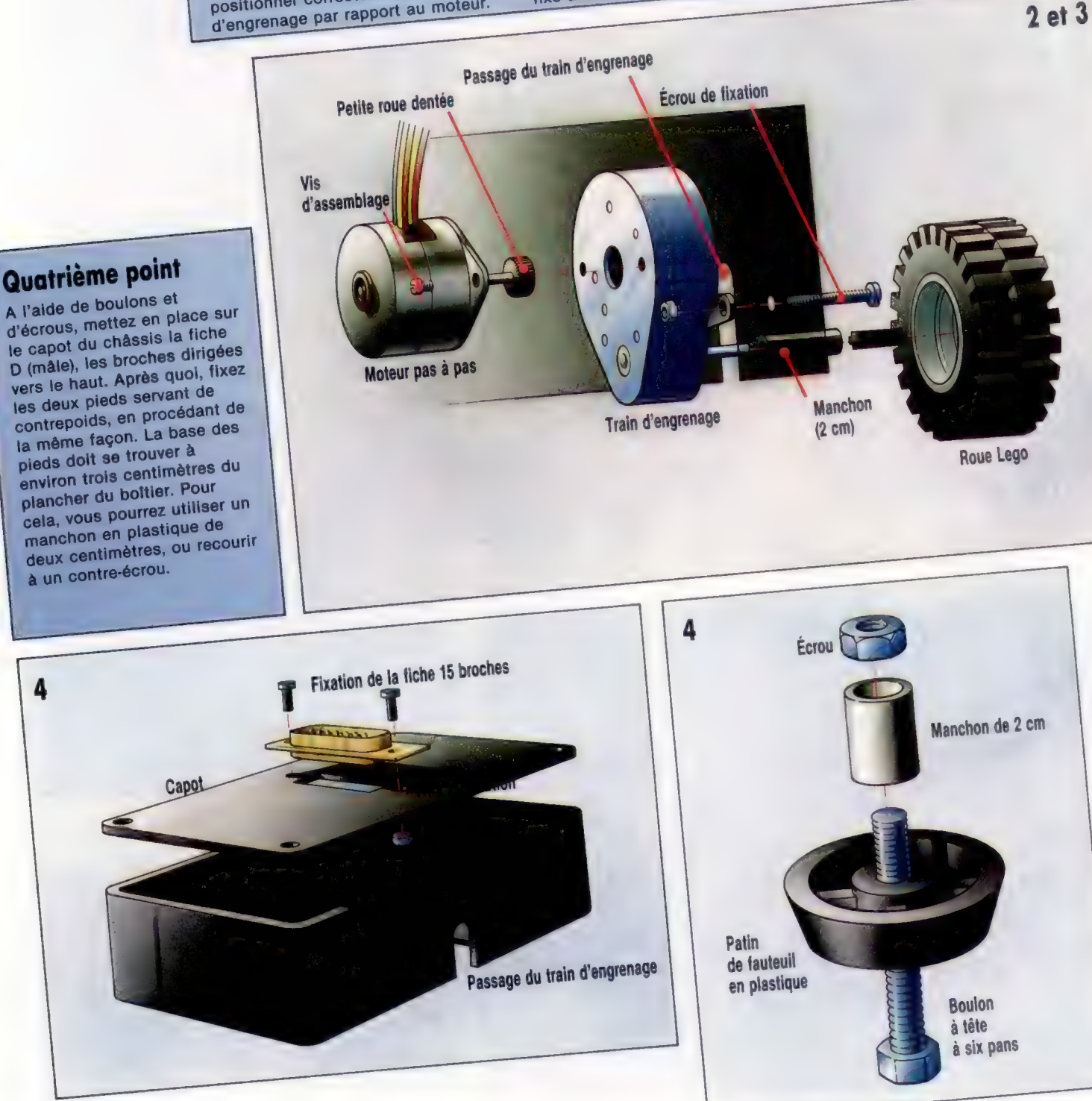

4

# **En position**

Dans notre projet de programmation d'un jeu d'aventures, écrivons des programmes qui décrivent des positions à l'intérieur du jeu et permettent aux joueurs de se déplacer.

La description de base pour chaque position figure dans le tableau LN\$|) que nous avons déjà donné. On y accède en spécifiant le numéro de la position atteinte. Dans la Forêt hantée, la position occupée par un joueur à un instant donné est sauvegardée dans la variable P, et sa description est donc dans LN\${P). Lors de la conception des données de positions, le contexte grammatical final des descriptions a toujours été pris en compte; la description est formulée de telle sorte qu'elle puisse être préfixée par « Vous êtes... ». Pour une position donnée, P, elle peut être formatée et sortie vers l'utilitaire développé précédemment, en combinant « Vous êtes » avec la description correspondant à cette position dans le tableau LN\$(). La ligne 2010 du listage de la Forêt hantée le montre.

Outre la description sommaire de la position atteinte, le joueur voudra également savoir s'il y a d'autres objets présents. Les objets utilisés dans le jeu figurent — avec leur position initiale dans l'inventaire — dans un tableau à deux dimensions,  $|V$|$ . Par exemple,  $|V$|N,1|$  contient la description du *nième* objet de l'inventaire,  $N$$ (N,2) contient la position de ce même objet. Si nous voulons savoir s'il y a un objet à une position donnée, il nous faut passer en revue l'inventaire, et comparer [a position de chaque objet avec le numéro de la position examinée. Comme il n'y a que trois objets pour la Forêt hantée, et huit pour Digitaya, il suffira d'effectuer une recherche linéaire au moyen d'une boucle FOR..NEXT.

Les lignes 2040 à 2080 montrent la boucle de recherche utilisée pour la Forêt hantée. La deuxième colonne du tableau de l'inventaire est passée en revue pour trouver la position courante, P. Lorsque cette dernière est trouvée, sa description est ajoutée à la phrase qui décrit les objets. Du fait qu'une position peut contenir plusieurs objets, la phrase devra permettre de mentionner une liste d'objets séparés par une virgule. En utilisant SP\$, d'abord comme une chaîne vide, et ensuite comme virgule, nous pouvons insérer la ponctuation voulue. Un drapeau, F, initialisé à zéro est mis à un pour signaler qu'un objet a été trouvé. Si le drapeau reste à zéro, c'est qu'il n'y a rien. Cette information peut être transmise au joueur, comme dans la ligne 2090 de la Forêt hantée.

2000 REM \*\*\*\* DECRIRE POSITION \*\*\*\* 2018 SN\$="VOUS ETES "+LN\$(P) : GOSUBSSD0 2020 SN\$="VOUS VOYEZ " 20320 REM #\* RECHERCHE DE L'OBJET DANS L'' INVENTAIRE #% 2040 F=0:SF\$="" 2050 FOR I=1 TO 3

2060 IF VAL(IV&(I,2)3<3P THEN 2000 2070 SNS=SNS+SPS+"A "+IVSCI, 1):F=1:SP\$", " 2080 NEXT I 2090 1F F=Q THEN SN\$=SN\$+" PAS D'OBJET \* 2100 GOSUBSSOG:REM FORMAT OUTPUT 2110 RETURN

Les données indiquant les détails des sorties possibles à partir de chaque position figurent au tableau EX\$(]. Chaque valeur de la chaîne peut comprendre jusqu'à huit chiffres. En divisant ces huit chiffres en groupes de deux, nous obtenons de gauche à droite les nombres pour les positions situées respectivement au nord, à l'est, au sud et à l'ouest de la position courante. Afin de déterminer les sorties possibles, le programme divise la chaîne de huit chiffres en quatre nombres

Chambre avec vue

Les détails des positions figurent dans trois tableaux-chaîne qui contiennent le nom des objets et d'autres informations qui leur sont relatives (VS). Il y a en outre les sorties des positions (EX\$) et les descriptions (LN\$). Par exemple, EX\$(34), peut contenir le nombre à huit chiffres 33390027. Cela signifie alors que la position 34 est en liaison avec les positions 33, 39 et 27 respectivement par ses sorties nord, est et ouest. LN\${4) contient la position médiane de la mémoire et décrit la position 34. (V\$(2,2) contient le nombre 34, indiquant que  $N$(2,1)$ , la clé, est en position 34. Selon le nombre courant, le programme assemble l'information sous forme descriptive.

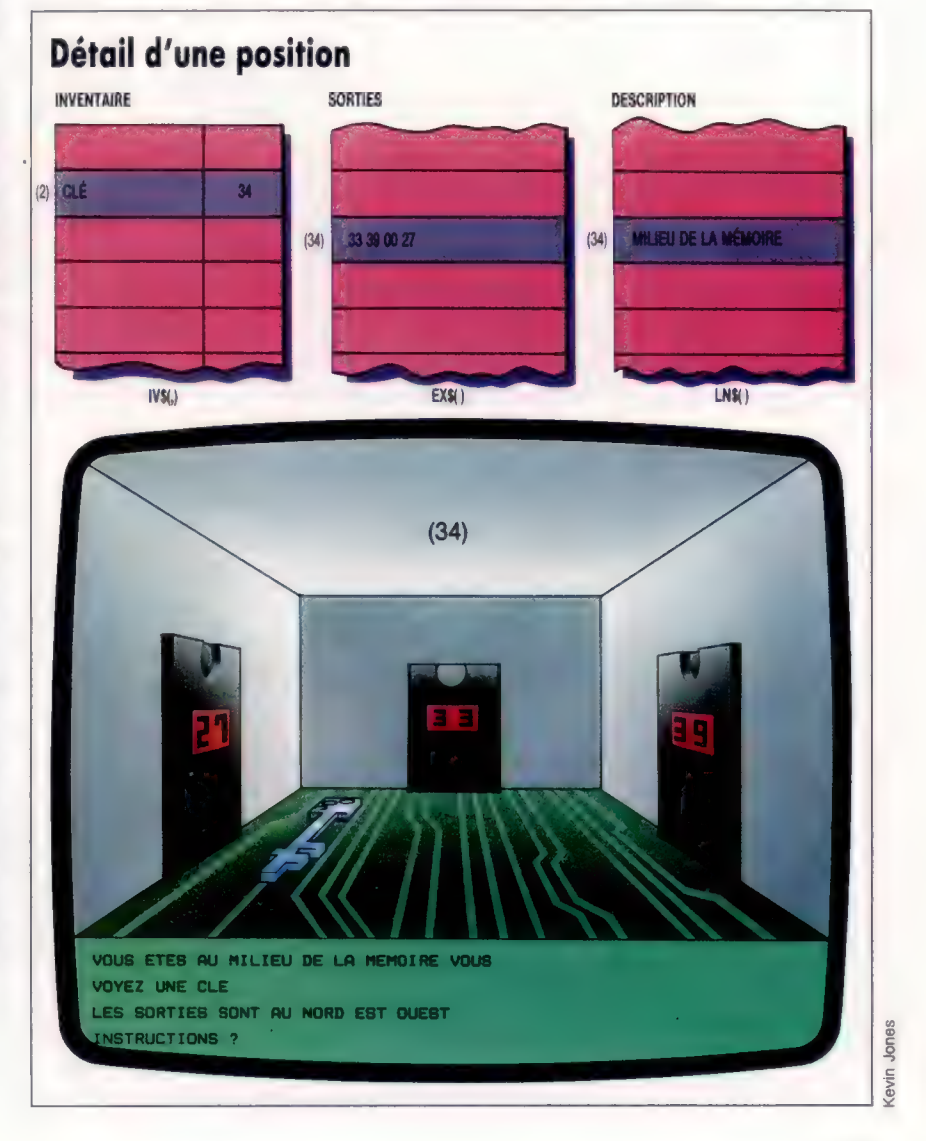

correspondant aux positions pointées par les quatre directions.

2300 REM #### DECRIRE SORTIES S/R #### 2310 EX\$=EX\$CP) 2320 NR=VAL (GAUCHE EX\$, 2)) 2330 EA=VAL (MID\$S CEXS, 3: 2)) 2340 SO=VAL (MIDS CEXS, 5, 2) ) 2350 WE=VAL (DROITE (EX4, 2))

S'il n'y a pas de sortie dans une direction donnée, la valeur correspondante est de zéro, ce qui est d'une grande aide pour la description des sorties. Une vérification préliminaire doit avoir lieu pour vérifier s'il y a bien une sortie avant de construire la phrase « Il y a des sorties. ». On utilise pour cela un OÙ logique pour les quatre variables de directions, le résultat étant de zéro seulement lorsque les quatre variables de direction le sont. Si tel n'est pas le cas, la routine continue par le test de chacune des directions. Lorsque la variable est différente de zéro, la direction correspondante est ajoutée à la phrase.

2355 1F (NO OR ES OR SU OR O0E)=@ THEN RETURN 2368 PRINT: SN\$="IL Y A DES SORTIES 2370 IF NO<>@ THEN SN\$=SN#+" NORD \* 2380 1F ES <>@ THEN SNS=SN#+" EST \* 2390 IF SU<>@ THEN SNS=SN\$+" SUD " 2400 IF OU<)>@ THEN SNS=SN\$+" OUEST " 2410 GOSUB SSÔ0:REM FORMAT 2415 PRINT 2420 RETURN

Maintenant, nous pouvons développer des procédures qui permettent au joueur d'agir à l'intérieur du monde que nous avons créé. Prochainement, nous aborderons des algorithmes plus détaillés qui analysent les instructions. Nous nous contenterons pour l'instant des instructions de déplacement que le joueur donne par des commandes portant sur un seul mot, comme NORD ou SUD. Lorsqu'une instruction de ce type est transmise sous la forme de la variable NN\$ à un sous-programme de déplacement, la routine de déplacement est la suivante :

```
3500 REM women MOVE S/R ####
3518 MF=1:REM SET MOVE DRAPEAU 
3520 DR$S=GAUCHES (NNS, 1) 
3S30 IF DR$<)"N"ANDDRS < }"E"ANDDRS< »"S"ANDDRS< >"W" 
 THEN GOTO3590
3540 IF DRS="N"AND NO<>@ THEN P=NO: RETURN 
3550 1F DR$="E"AND EA<>Q THEN P=ES: RETURN 
3560 IF DR$="S"AND SU<)2 THEN P=SU: RETURN 
3570 IF DR$="OU"AND OU<)8 THEN P=WE:RETURN 
3580 PRINT:PRINT" VOUS NE POUVEZ":1S8 
3585 MF=0: RETURN 
3590 REM w* CE NOM N'EST PAS UNE DIRECTION #* 
3600 PRINT "QU'EST ":NN#3" 7" 
3610 MF=0: RETURN
```
Cette routine n'utilise en fait que la première lettre de la commande de direction qu'elle reçoit. Elle commence par vérifier qu'il s'agit bien d'une direction. Après avoir vérifié qu'il y a une sortie dans cette direction, P, la variable qui indique la position du joueur, est changée pour la valeur de NO, ES, SU ou OÙ, selon le cas.

Avant de pouvoir utiliser les sous-programmes développés ici, il nous faut cependant les relier pour qu'ils forment une boucle tournant de manière continue. L'organigramme ci-dessous donne la structure logique de cette boucle principale d'appel. Bien qu'il ne s'agisse pas de la

structure finale, cela illustre les différents aspects du programme que nous avons traités. Pour utiliser les sous-programmes donnés ici, insérez les lignes suivantes qui font partie de la boucle principale.

208 GOSUBEGQG:REM READ DONNEES TABLEAU 210 P=INT(RND(TI)#18(1):REM POINT DE DEPART 230 REM www. DEBUT DE LA BOUCLE PRINCIPALE \*\*\*\* 240 MF=O1REM DEPLACER DRAPEAU 245 PRINT 250 GOSUB2000:REM DECRIRE POSITION 255 GOSUB2300:REM DECRIRE SORTIES 260 PRINT: INPUT" INSTRUCTIONS" : 158

Vous insérerez également les lignes suivantes :

270 NN\$=IS\$:GOSUB 3500:REM DÉPLACEMENT 280 GOTO 230:REM RECOMMENCER LA BOUCLE PRINCIPALE

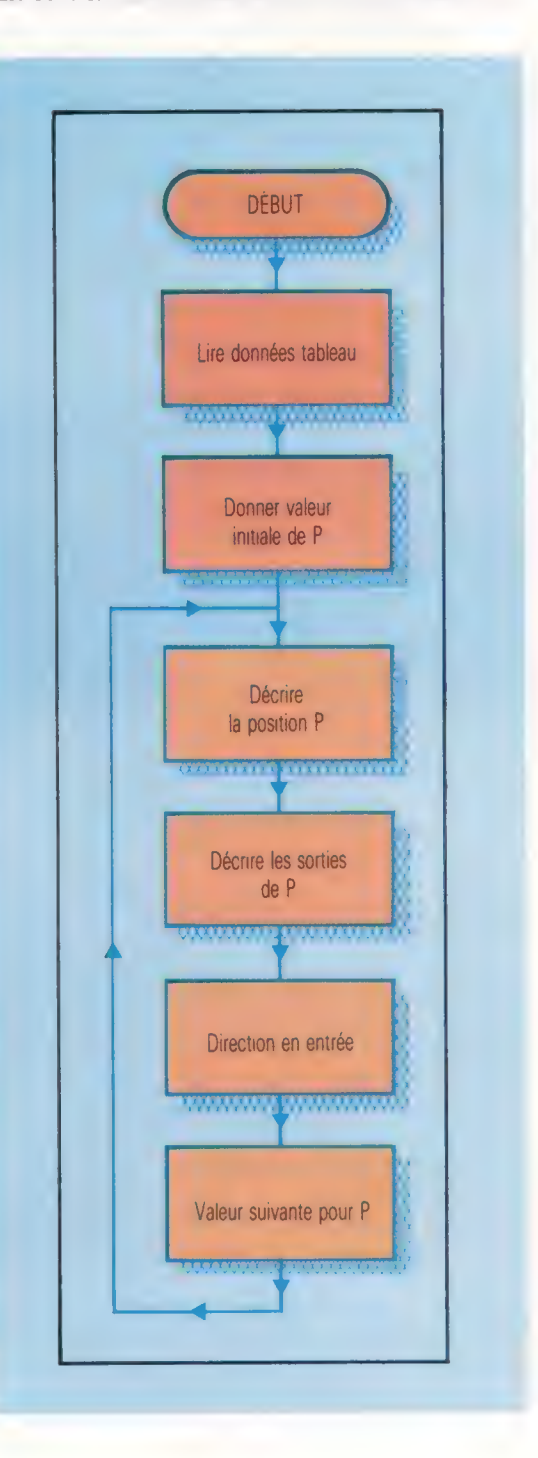

## Variantes pour le Spectrum

Du fait que le Spectrum considère tous les tableaux-chaînes comme des chaînes de longueur fixe, un problème se pose quand il s'agit d'afficher un élément dans une grande phrase. Lors du dimensionnement d'un tableau sur le Spectrum, le dernier numéro de l'instruction définit la longueur de chaque élément du tableau. Par exemple, DIM 45(3,2,2) dimensionne un tableau de trois éléments sur deux, chaque élément ayant une longueur fixe de vingt caractères. Si nous assignons un élément du tableau à une chaîne de moins de vingt caractères, l'appoint se fait en ajoutant des espaces à la fin de la chaîne. Cela gaspille une place précieuse en mémoire. Aussi, pour insérer les variables tableau-chaîne dans des phrases, il nous faut d'abord supprimer tous les espaces terminaux. Les utilisateurs du Spectrum utiliseront, à cette fin, la routine suivante dans la Forêt hantée.

7000 REM\*\*\*\*TRONCATURE SPECTRUM\*\*\*\* 7010 FOR I=LEN(AS) TO 1 STEP—1 7020 IF A\$(I TO I) <> «>THEN LET N=I:LET I=1 7030 NEXT | 7040 LET S\$=S\$+A\$TO N) 7050 RETURN

Pour le listage destiné au Digitaya, tapez les mêmes commandes, mais utilisez les numéros de lignes 8500 à 8550.

Cette routine tronque A\$, et lui retire donc tous les espaces de queue avant de l'ajouter à S\$. Souvenez-vous que S\$ est la variable-chaîne utilisée pour assembler une phrase pour le formatage. Pour utiliser cette routine, il nous faut donner à la variable A\$ l'élément du tableau-chaîne devant être ajouté à la phrase, et appeler ensuite le sous-programme. Il nous faut donc apporter les modifications suivantes aux versions Spectrum de la Forêt hantée et de Digitaya :

La Forêt hantée

2010 LET S\$=«VOUS ÉTES»:A\$=L\$(P):GOSUB 7000: GOSUB 5500 2070 LET  $S\hat{s} = S\hat{s} + P\hat{s} + \kappa A\hat{s} = V\hat{s}(1.1)$ : GOSUB 7000:LET  $F = 1$ :LET  $PS = \mathbb{C}$ .

**Digitaya**<br>1450 LET S\$ = « VOUS ÊTES »: A\$ = L\$ (P): GOSUB 8500:GOSUB 5880 1500 IF VAL(V\$(I,2)) = P THEN LET  $S$ = S$ + PS + «A »$ :A\$=V\$(I,1):GOSUB 8500:LET F=1:LET P\$=«»

## Variantes de basic

## Spectrum:

Dans les deux listages, remplacez EX\$(1 par E\$(1), EX\$ par XS, SNS par SS, ISS par TS, LNS(I par LSI), NNS par RS, SP\$ par P\$, DR\$ par D\$. Pour le listage du Digitaya, substituez les lignes suivantes :

1580 LET NO = VALIXSITO 211 1590 LET ES = VALIX\$13 TO 4H  $1600$  LET SIL=VAL(XSI5 TO 60) 1610 LET OU = VALIX\$17 TO 11 2020 I FT DS - RSITO 11

## . Listage Digitaya

La structure de Digitaya est similaire à celle de la Forêt hantée. Ajoutez les lignes suivantes aux listages donnés jusqu'ici :

<sup>1108</sup>GOSUB6GSG:REM LIRE LES DONNEES DU TABLEAU 1218 PRINT: INPUT" INSTRUCTIONS"; 158

- 1129 P=47:REM POINT DE DEPART 1130 :
	-

1140 REM www LA BOUCLE PRINCIPALE COMMENCE ICI ssos 1150 :

- 1160 MF=0: PRINT
- 1170 GOSUB144@G:REM DECRIRE LA POSITION 1180 GOSUB1SE8: REM LISTER LES SORTIES

## Ajouter aussi les lignes suivantes :

1220 NN\$=1S\$:GOSUB 2000:REM DÉPLACEMENT

1230 GOTO 1140 REM RECOMMENCER LA BOUCLE PRINCIPALE

## Décrire la position et les sorties

1440 REM www. DECRIRE POSITION S/R www 1450 SNS="VOUS ETES "+LNS(P) : GOSUBS888 1468 SNS="VOUS VOYEZ \* 1470 REM \*\* RECHERCHE D'OBJET \*\* 1480 F=D:SP#="" 1490 FOR I=1T08 1500 IF VAL(IVS(1,2))=P THEN SNS=SNS+5P#+"A M+IVSCI, 1):F=1:SP\$=" 1510 NEXTI 1520 IF F=@ THENSNS=SNS+ PAS D' OBJET" 1530 GOSUBS880:REM FORMAT 1549 RETURN 1550 : 1560 REM #mws LISTER SORTIES S/R 1578 EXS=EX8(P) 1580 NR=VAL(GAUCHES(EXS, 2) ) 1590 EA=VAL(MIDSCEXS, 3, 2) ) 1600 SO=VAL(MIDS(EXS, 5, 2)) 1618 WE=VAL(DROITES(EXS, 2) ) 1620 IF NO OR ES OR SU OR OU=@THEN RETURN 1630 PRINTISNS="IL Y A DES SORTIES 1648 IF NO<> @ THEN SNS=SNS+"NORD 1650 IF ES<2>@ THEN SNS=SN#\$+"EST \* 1660 IF SU<>@ THEN SNS=SN#+"SUD \* 1670 IF OU<2>@ THEN SNS=SN#+"OUEST \* 1675 GOSUB SB80:REM FORMAT 1680 PRINT :RETURN

### Déplacement sur le sous-programme

2000 REM #### MOVE S/R # 2818 MF=1:REM DEPLACER LE DRAPEAU ATTRIBUE 2828 DR\$= GAUCHES(NN\$.1) 2030 IFORS<>"N"ANDDRS<>"E "ANDDRS ©2"S"ANDDRS "W"TH EN2188 2040 IF DRS="N" AND NO<>G THEN P=NO: RETURN 2050 IF DRé="S" AND SU<>3 THEN P=SU: RETURN 2068 1F DRS="E" AND ES<>Q THEN P=ES1: RETURN 2078 1F DRS="0" AND OU<>Q THEN P=OU:RETURN 2088 PRINT"YOU CANT "1158 2098 MF=0: RETURN 2100 REM NOM INCORRECT 2110 PRINT"QU'EST "INNS;" 7" 2120 MF=@: RETURN

## Pour le listage de la Forêt hantée, substituez les lignes suivantes :

210 RANDOMISE P = INT(RND(1)\*10+1) 2320 LET NO = VALIX\$ITO 2) 2330 LET ES = VALIX\$(3 TO 41) 2340 LET SU = VALIX\$15 TO 611 2350 LET OU = VAL(X\$(7 TO)) 3520 LET D\$ = R\$(TO 1)

# **Robots sur MO5**

Sur une planète défendue par des robots meurtriers, vous êtes seul, et le sol est truffé de mines... Vous connaissez le problème. Mais peut-être pas avec le MO5 de Thomson.

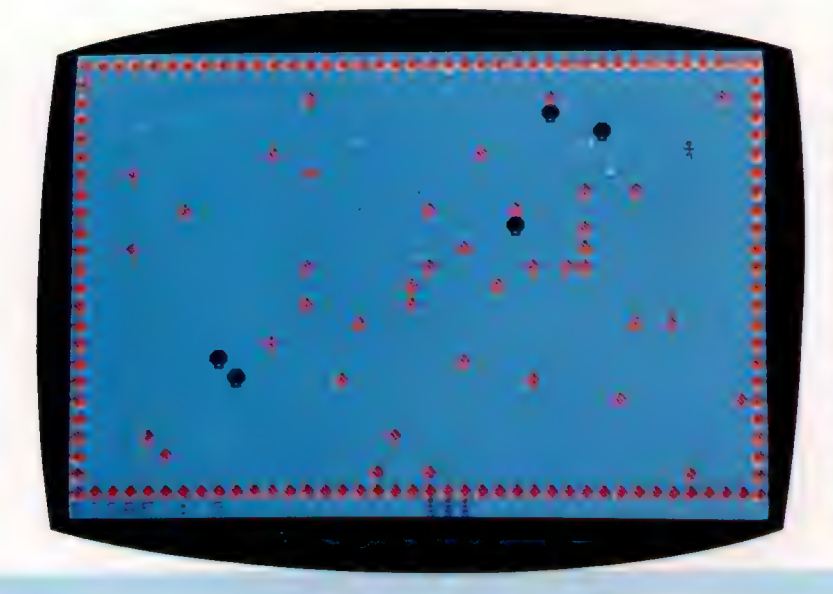

Les mines sont représentées sur l'écran par des losanges rouges. Au début du jeu, cinq robots sont présents sur le terrain. Sans perdre une seconde, ils se précipitent sur vous en suivant toujours le plus court chemin. Par chance, les robots sont aveugles et ne voient pas les mines qui se trouvent entre eux et vous, ce qui vous permet, en vous déplaçant judicieusement, de les éliminer. Utilisez pour cela le joystick ou les touches :

## À, Z,E, 0, D, W, X,C,

suivant la direction que vous avez choisie. Lorsque tous les robots sont éliminés, le jeu reprend avec un robot supplémentaire. Si vous sautez sur une mine ou si un robot vous tue, tout n'est pas perdu. Vous disposez en effet de cinq vies. Si vous désirez changer le nombre de mines, modifiez la valeur de la variable NM à la ligne 80.

REM <del>\*\*\*\*\*\*\*\*\*</del><br>REM \* ROBOTS \*<br>REM \*\*\*\*\*\*\*\*<br>DEFINT A-Z<br>CLEAR ,,3 60 NH=5<br>70 N1=5<br>B0 NM=40<br>90 NR=N1<br>100 DIM R(30.1) 110 GOSUB 1580<br>130 GOSUB 1470<br>130 GOSUB 1470<br>130 GOSUB 910<br>150 C-POINT(HX\*844,HY\*844)<br>160 IF C<>-13 AND C<>4 THEN 470<br>160 LOCATE X,Y<br>190 PRINT N\$;<br>200 LOCATE HX,HY<br>210 PRINT H\$;<br>220 X=HY<br>230 T=0<br>250 TF R(I,O)=0 THEN 400<br>25 C=POINT (RX#8+4 ,RY#8+4) 280 RX=R(I,0)\*SSN(HX-R(I,0))<br>290 RV=R(I,1)+SSN(HY-R(I,1))<br>300 RV=R(I,1)+SSN(HY-R(I,1))<br>300 C=POINT(RX\*B+4,RY\*B+4)<br>300 C=POINT(RX\*B+4,RY\*B+4)<br>0),R(I,1):PRINT N#;R(I,0)=0:BOTO 400<br>320 IF C=4 THEN 470<br>320 IF C=4 THEN 470<br>330 450 IF NR<3O THEN NR=NR+1 480 GOTO 130 470 NH=NH-1 480 COLOR 7 490 LOCATE X,Y 500 PRINT N\$;<br>510 LOCATE HX,HY<br>520 PRINT H\$;<br>520 PLAY "L96REL72REL24REL96REL72FAL24MI<br>L72MIL24REL72REL24D0#L96RE"<br>540 IF NH>0 THEN NR=N1:GOTO 130<br>550 IF NH>0 THEN NR=N1:GOTO 130

23 Jeux

CLS<br>SCREE<mark>N 1,6,6</mark><br>ATTRB 1,1<br>LOCATE 9.10 ATTRB 0,0<br>
IF INNEV\$<br/><>" THEN 650<br>
IF INEV\$<br/><" THEN 660<br>
IF D\$<"" THEN 660<br>
IF D\$<"" THEN 660<br>
IF D\$<"" THEN 600<br>
IS INNEV\$<br>
IF D\$="4" THEN HX=HX-1:HY=HY-1<br>
IF D\$="4" THEN HY=HY-1:HX=HX+1<br>
IF D\$="2" THEN HX=HX-1:HY 1F J=1 THEN HY=HY-1<br>1F J=3 THEN HX=HY-1:HX=HX+1<br>1F J=4 THEN HX=HX+1<br>1F J=5 THEN HY=HY+1<br>1F J=5 THEN HY=HY+1:HX=HX-1<br>1F J=6 THEN HX=HX-1:HY=HY-1<br>1F J=8 THEN HX=HX-1:HY=HY-1 920 COLOR 4<br>930 LOCATE 0,24<br>940 PRINT "SCORE :";5;<br>950 IF NH=1 THEN 1000<br>920 LOCATE 19+HX,24<br>970 LOCATE 19+HX,24 100 COLOR 1<br>1000 COLOR HX=0 TO 39<br>1020 PEOR HX=0 TO 39<br>1020 DECATE HX,23<br>1050 PRINT M\$;<br>1050 PRINT M\$;<br>1050 PRINT M\$; 1090 PRINT M\$;<br>1090 FOR HY=1 TO 22<br>1100 LOCATE 39,HY<br>1100 LOCATE 39,HY<br>1110 PRINT M\$;<br>1120 NEXT HY

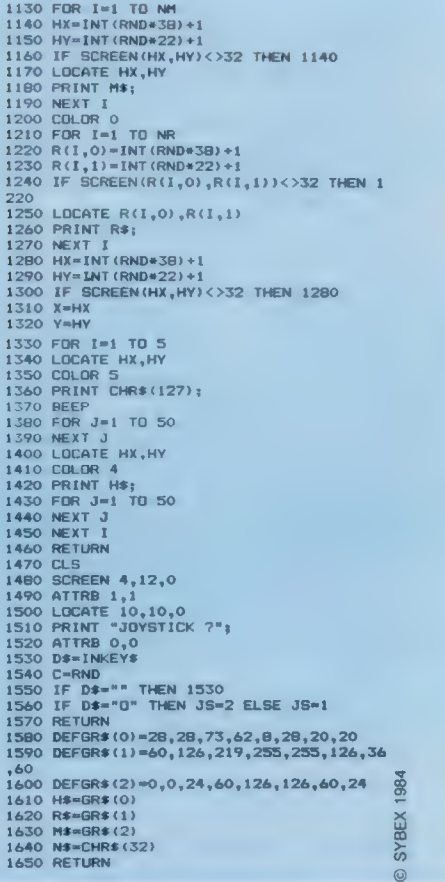

# **Derniers ordres**

Nous allons considérer le mécanisme d'interruption utilisé pour transférer le contrôle entre le programme de débogage et le programme à déboguer aux points d'interruption.

Le mécanisme d'interruption est utilisé aux points d'interruption dans le programme initial, où nous avons remplacé une instruction par SW! (Soft-Ware Interrupt). L'opc (code opération) SWI, comme les autres interruptions sur le 6809, est vectorisé par un emplacement mémoire spécifique, à savoir \$FFFA. Cela signifie que lorsqu'un SW! est exécuté, les registres sont sauvegardés sur la pile et le processeur charge l'adresse 16 bits en \$FFFA et \$FFFB dans le compteur de programme (PC). L'exécution continue à partir de cette adresse. Notre tâche consiste à modifier ce vecteur afin qu'il indique l'entrée de notre programme débogueur. Le problème ici est que les vecteurs d'interruption sont presque toujours en ROM. Le fait que ces adresses soient fixées implique donc que le système d'exploitation ait d'autres moyens pour vectoriser des interruptions.

Normalement, on a une table de saut contenue dans une mémoire de travail RAM ; celle-ci n'est normalement pas disponible pour les programmes, mais elle est réservée à l'usage du système d'exploitation. L'adresse indiquée par le vecteur contient une instruction JMP suivie d'une adresse, qui normalement revient au système d'exploitation.

Toutefois, nous pouvons changer cette adresse en celle que nous voulons, de sorte que la première instruction exécutée après SW! sera un saut (JMP) à l'adresse d'entrée du débogueur. Nous devons faire attention à remplacer le contenu original de la table de saut avant la fin de l'exécution de notre programme, parce qu'il est toujours possible que le système d'exploitation exécute ensuite un SW. Il faut rappeler que le 6809 a trois SW!, et il n'y a pas de raison de ne pas utiliser SW12 (opc 10 3F et vecteur en \$FFF4) ou SW13 (opc 113F et vecteur en \$FFF2) — quoique, ceux-ci utilisant des opc sur 2 octets, il soit nécessaire de modifier le programme débogueur en conséquence.

Un autre problème vient de notre programme qui peut seulement occuper la partie de mémoire laissée libre par le programme à déboguer. Le débogueur doit donc être relogeable. On aura remarqué que toutes les références à des emplacements mémoire dans le programme ont été (ou auraient dû être) faites à l'aide d'adressage indexé de compteur de programme.

La question est qu'il faut savoir, à ce niveau. l'adresse absolue de l'entrée du programme afin de pouvoir la placer dans la table de saut d'interruption. Cette adresse doit être calculée au moment de l'exécution, puisque l'assembleur ne peut pas la manier.

Notre première tâche consiste alors à calculer cette adresse et à l'insérer dans la table de saut. Notez que l'adresse du point d'entrée pour SW! sera différente de celle du début du programme débogueur, car la routine, à l'adresse de début du programme, doit manier cette procédure d'initialisation, laquelle ne sera pas nécessaire lorsque nous rentrerons dans le progamme via SW. Par conséquent, nous traiterons toute l'initialisation à l'intérieur d'une routine; le point d'entrée sera alors l'adresse contenant l'instruction après l'appel BSR à ce sous-programme. Heureusement, cette adresse est précisément celle qui est sauvegardée sur pile par BSR ; nous pouvons ainsi la lire sur la pile afin de la placer correctement dans la table de saut.

L'autre étape de cette procédure d'initialisation est d'obtenir l'adresse de départ du programme à déboguer. Voici la conception d'ensemble :

# Procédure d'initialisation

### Données :

Adresse-vecteur est l'adresse à trouver en \$FFFA dans X. Opc-JMP est l'opc pour l'instruction JMP dans À. Adresse-entrée est l'adresse du point d'entrée dans Y. Adresse-départ du programme à déboguer dans D.

## Traitement :

Entre Adresse-vecteur. Stocke Opc-JMP à Adresse-vecteur. Entre Adresse-entrée. La stocke en (Adresse-vecteur + 1). Entre Adresse-départ au clavier. La sauvegarde.

Nous pouvons maintenant compléter le codage des trois commandes restantes. Il faut encore considérer la commande R qui affiche le contenu des registres. Bien sûr, nous ne voulons pas afficher le contenu actuel des registres pendant le débogage, mais au moment de l'interruption. C'est-à-dire que nous voulons connaître les valeurs qui étaient placées sur pile par l'instruction SWI. Cependant, il y aura d'autres valeurs au-dessus de celles-là sur la pile au moment où nous en aurons besoin. Nous pourrions certes calculer le nombre d'octets indésirables sur la pile et obtenir les valeurs des registres en écartant ces derniers. Mais il est plus simple de sauvegarder la valeur du pointeur de pile aussitôt

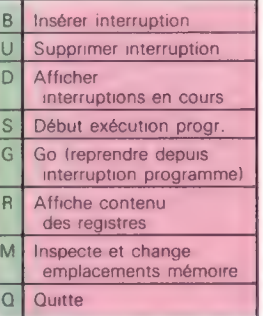

après l'interruption, afin de pouvoir s'y référer ensuite.

En codant la commande R, nous supposerons que cela a été fait, de sorte que nous pouvons récupérer ces contenus. La structure de la routine est évidente — nous prenons simplement chaque valeur, sans la sortir de la pile, et l'affichons avec le label approprié, la seule exception sera la valeur de \$ — ce devrait être la valeur précédant l'interruption.

Elle peut être obtenue en additionnant la valeur appropriée à la valeur sauvegardée de \$ que nous utilisons pour référencer les valeurs de registres sur pile.

# Commande R

## Données :

Pointeur-pile est la valeur du sommet de la pile après interruption dans X.

Valeur-1-octet contient les valeurs des registres à un octet dans B. Valeur-2-octets contient les valeurs des registres 16 bits dans D. Labels contient les labels pour les neuf registres.

Il reste deux commandes : 0, pour quitter le programme, ne nécessite pas de routine spéciale; et 6, pour reprendre l'exécution du programme après une interruption. En ce point, il nous faut

## Traitement :

Entre pointeur-pile. Charge CC dans Valeur-1-octet. Affiche label (1), Valeur-1-octet. Répète ci-dessus pour À, B et DP. Charge X dans Valeur-2-octets. Affiche label (5), Valeur-2-octets. Répète ci-dessus pour Ÿ, U et PC. Additionne 12 à la valeur initiale de Pointeur-pile. Affiche label (9), Pointeur-pile.

remplacer l'instruction SWI qui a causé l'interruption par l'instruction initiale et repasser le contrôle à cette instruction. Nous pouvons restaurer assez simplement les registres à leurs contenus initiaux, simplement à l'aide de RTI qui les désempile tous. Nous devons cependant faire attention car la valeur de PC qui est désempilée sera la valeur de l'instruction suivante; étant donné qu'elle est supérieure d'une unité à la valeur requise, il faut ajuster la valeur avant de retourner.

## Commande G

## Données :

Table-d'interruptions est une table d'adresses 16 bits de points d'interruptions.

Valeurs-supprimées est une table d'opc remplacés par des SW. Interruption-suivante est un nombre compris entre 1 et 16.

Pointeur-pile est la valeur sauvegardée du pointeur de pile après SW.

## Traitement :

Si Interruption-suivante  $> 0$  et  $\lt$  = 16 alors

Entre opc de Valeurs-supprimées (Interruption-suivante). Stocke à l'adresse dans Table-d'interruptions (Interruptionsuivante).

Met S à Pointeur-Pile.

Décrémente valeur de PC sur pile.

Incrémente Interruption-suivante.

Retour d'interruption.

## Sinon

Retour de sous-programme.

Notre série de langage machine 6809 se termine dans le prochain numéro, où nous coderons le module principal de notre débogueur et considérerons l'ensemble du traitement effectué par le programme.

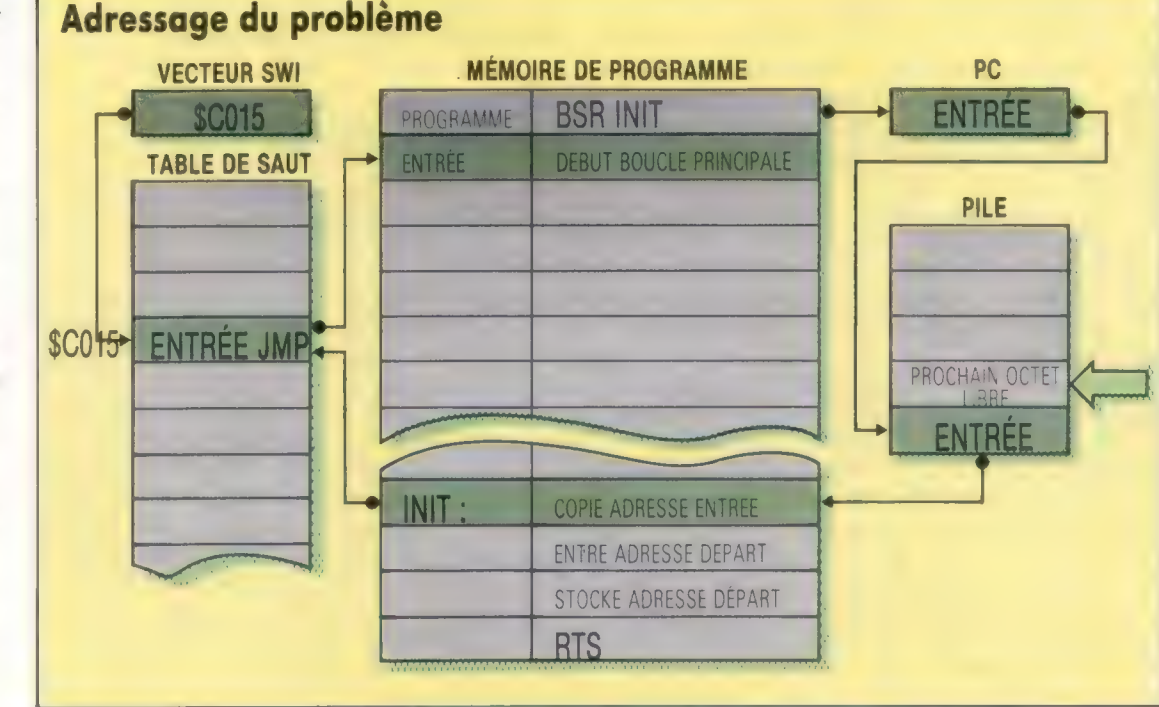

Le programme débogueur commence par un appel BSR à la routine d'initialisation, suivi par le début de la boucle du

Une pile de temps

programme principal. L'une des tâches d'initialisation consiste à déterminer l'adresse absolue du début de cette boucle, et à la copier dans la table de saut d'interruption de sorte que, lorsqu'un SWI est exécuté, le contrôle passe par la table de saut et revienne au début de la boucle. Cette adresse ne peut être connue d'avance car le programme doit être entièrement relogeable; heureusement, l'adresse de retour empilée par BSR est précisément l'adresse en question, de sorte que la routine d'initialisation a simplement besoin de la copier de la pile à la table de saut.

Innl

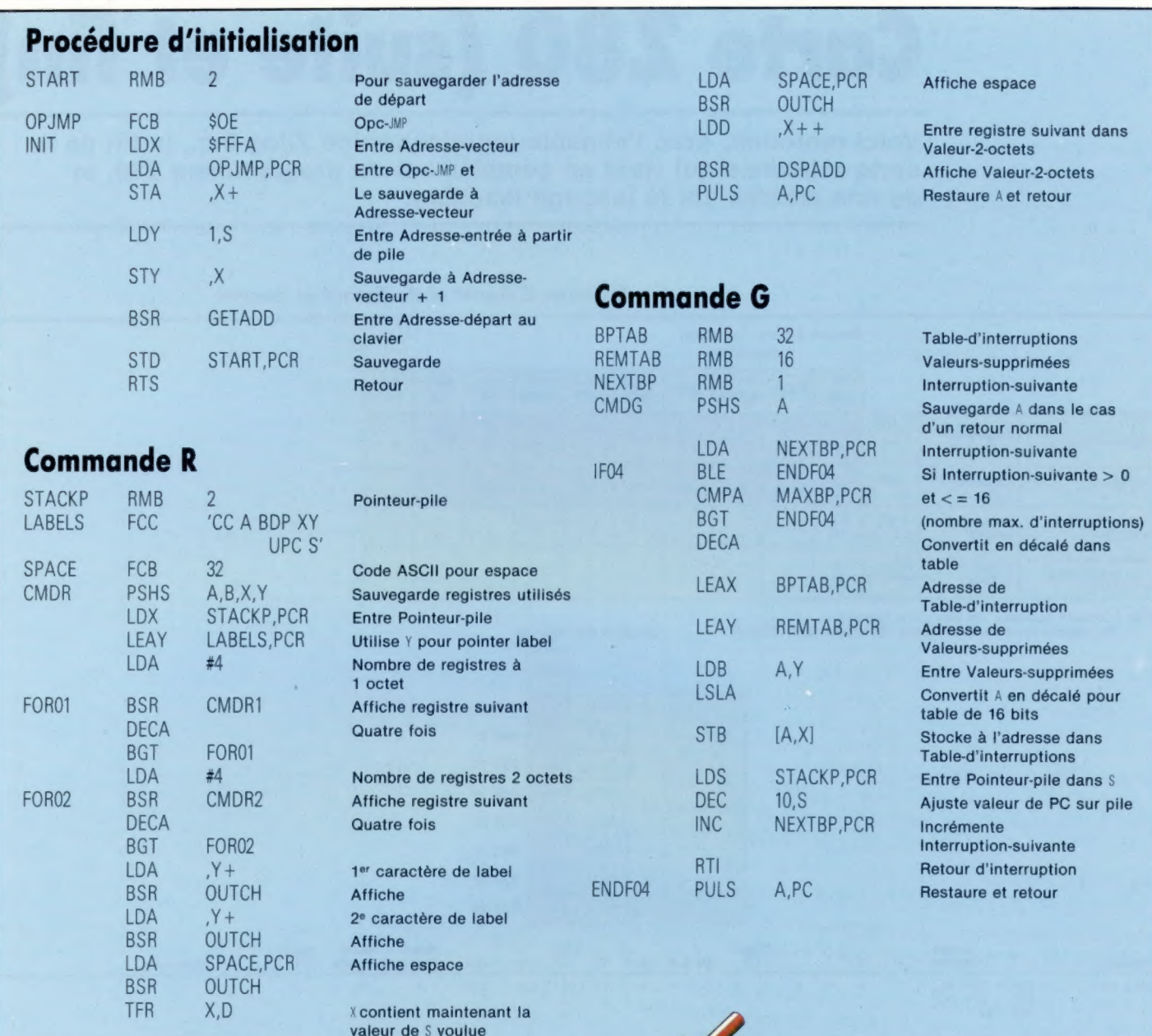

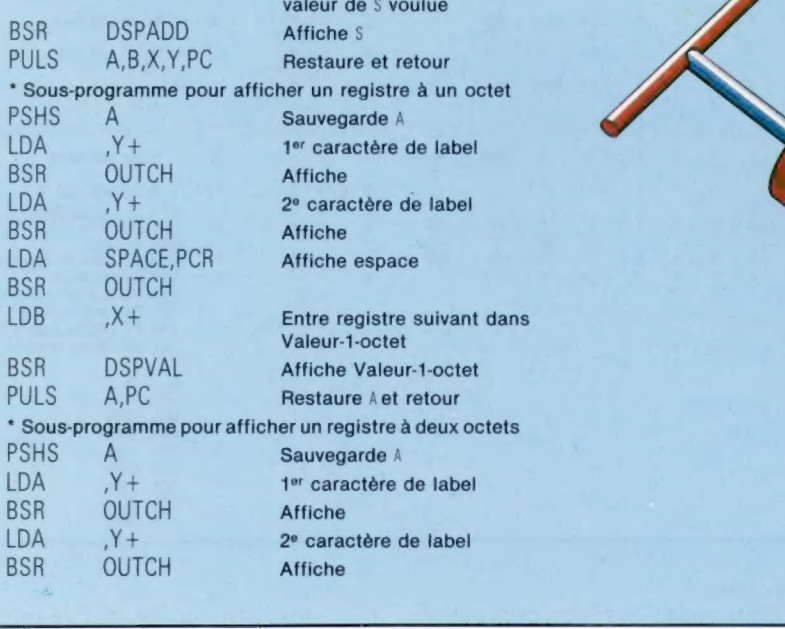

CMDR1

CMDR2

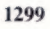

# Carte Z80 (suite et fin)

Voici reproduit, avec l'aimable autorisation de Zilog Inc., la fin de la carte référence qui vient en complément du programmeur Z80, et de nos articles sur le langage machine.

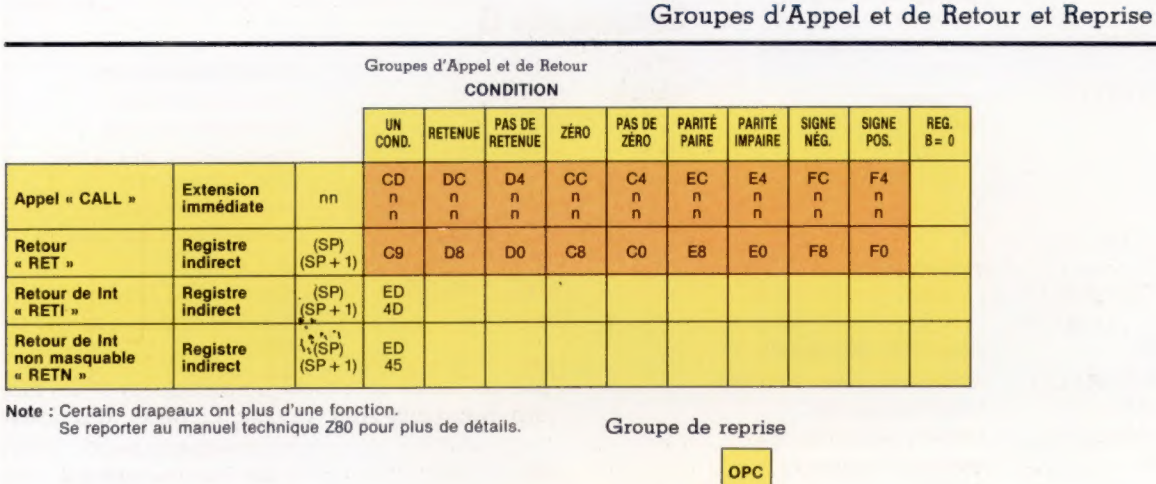

0000<sub>H</sub>  $\overline{c7}$ 'RST 0' 0008<sub>H</sub> CF 'RST 8' 'RST 16' 0010. D7 0018, DF 'RST 24' **Adresse d'appel** 0020 'RST 32' E7 0028 EF 'RST 40' 0030 F7 'RST 48' 0038 FF 'RST 56"

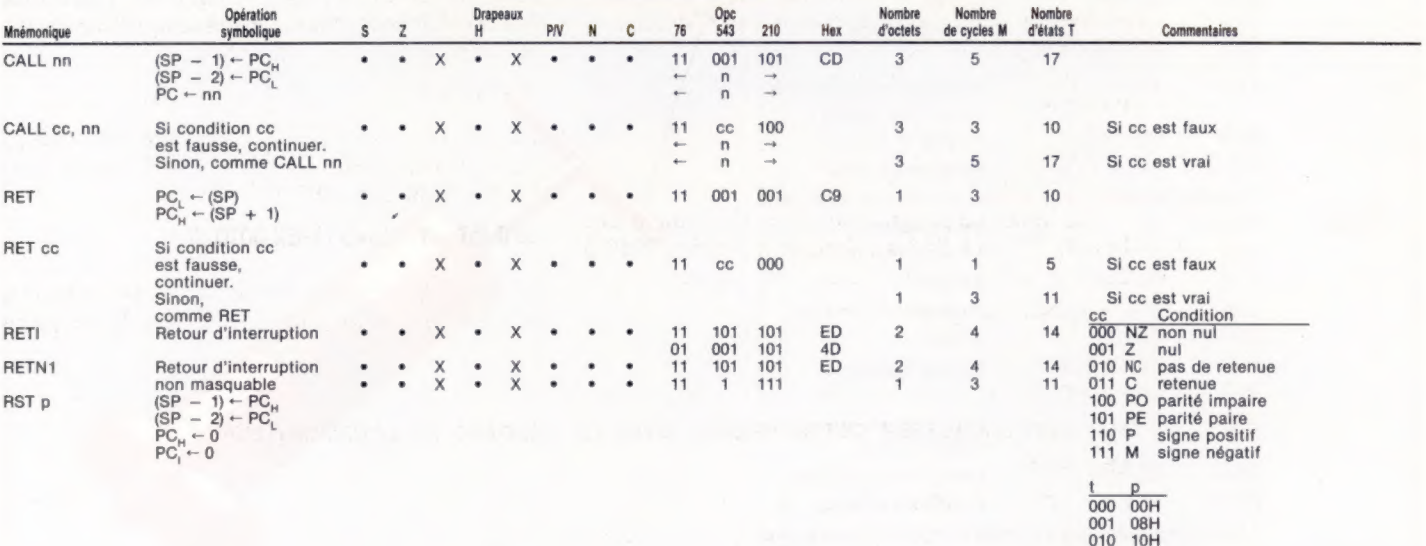

 $011$ <br> $100$ <br> $101$  $\frac{18H}{20H}$ 28H  $\frac{110}{111}$ 30H<br>38H

Note: 'RETN charge  $\mathsf{IFF}_2 \rightarrow \mathsf{IFF}_1$ 

**Notation de drapeaux:**  $\bullet$  = drapeau non affecté,  $0$  = drapeau à zéro;<br>  $1$  = drapeau mis,  $X$  = drapeau inconnu;<br>  $t$  = drapeau affecté suivant le résultat de l'opération.

Page manquante (publicité)

Page manquante (publicité)